# <span id="page-0-0"></span>**คู่มือผู้ใช้จอแสดงผลแบบแบน Dell™ P2211H/P2311H**

[řłŇůĂďłĿşðĹ¯ŀčŠĹÐŽő¼](file:///C:/data/Monitors/P2211H/th/ug/about.htm) łäFń¾FLŰĐďÓG. [łŀăŢýŰÐŀŞðĹŚę¾Ðćą](file:///C:/data/Monitors/P2211H/th/ug/operate.htm) **łĕŚŰţŠĆ∟−ĚŀřşŐŰĹĐFŰŞ** [¯ŀŽćŞďł](file:///C:/data/Monitors/P2211H/th/ug/appendx.htm)

# **หมายเหตุ ข้อสังเกต และข้อควรระวัง**

 $\mathscr U$  หมายเหตุ: ĚlĂŤŕĞ£ŊŔŰŔꏳŽI-ğŇůûďĂJĚŰŐ¼TŇŰŊŚĹŞŕĦĹ*ă*ġ¼Ű¼ŇŕĹ£ŠŤŰŞ

△ ข้อสังเกต: ŠŰęŁÐřŦäšőĞĭĐĹĿŞFäŀĂğŇűĹłðřł?¼ŠřŰŞLşĺŧǎż¼ŚďàŁĕŔ−řęŇĂŠŰĹłąŚąŚĿŎĭfŭŇlĕĔąŇřąŇĤĐĆĿ−Ěŀ

**ข้อควรระวัง: ข้อควรระวัง ระบุถึงโอกาสที อาจเกิดความเสียหายต่อทรัพย์สิน การบาดเจ็บต่อร่างกาย หรือการเสียชีวิต**

**ข้อมูลในเอกสารนี อาจเปลี ยนแปลงได้โดยไม่ต้องแจ้งให้ทราบล่วงหน้า © 2010 Dell Inc. สงวนลิขสิทธิ** 

ĚŰŀġŻŀÞŻŰŀęůďŞĚŞňŮĐęŮďŞŢ¾ĚäŐĹġĿŰDĚ÷¾ŠĹÐřĹłęŀäŞŇŰś%Ăţŀůţ%Űäl∉ĹŞő−ŀFřĆŮŞąŀĂąŁĘ¼źĹĿŀĘäðłŀ Dell Inc. ś%Ăř¼Ů∦Čŧ¥4

ZZODEEMGORINGAUT Del Salsan Del Salsasiu Dell ZOLZZODEEMGORIALE Dell Inc. *Microsoft, Windows* iODSZZODDEMMEZUEEMMEZUEEMMEZUENGAUSMOSED Microsoft Corporation TS<del>C</del>ZIP<br>Li-änli-Sal/超近空間の区域: Intel iODSZZODDEMMEZUMS/GNOMENT

อาจมีการใช้เครื่องหมายการค้า และชื่อทางการค้าอื่นในเอกสารฉบับนี้เพื่ออ้างถึงรายการและผลิตภัณฑ์เป็นป้องกับ Dell Inc. ขอประกาศว่าเราไม่มีความสนใจในเครื่องหมายการค้าหรือชื่อทางการค้าอื่นเอกเหนือจากของบริษัทเอง

**รุ่น P2211Ht, P2311Hb. 1200 Rev. And And Adol** 

### <span id="page-1-0"></span>łąLstĆĂLĐĚŞŰelĕsL−

# **เกี ยวกับจอภาพของคุณ**

**คู่มือการใช้งานมอนิเตอร์จอแบน Dell™ P2211H/P2311H**

- **·** ĹőĆă¼źŢŞkaůĹĐ
- **·** Žő¼ęşLFŕŠĹĐćąńFTL¼<sup>3</sup>Ź
- ýńŰŞęů戴ą(ĆőůŽďşŽőFŮĐĆ
- $\bullet$  ŠŰĹ·ŔąðŻŀřďŀŠĹĐðĹ¯Ič
- Žďl-ęl-lăоŰlŞčąLłŚĹ޾źřčąĂź
- <u>ĹńŞřFĹăźřđÞşĿęĹŞőłă·ęl·łą (USB)</u>
- SśĂşŀĂčńłřÞąŚąľŽő¼ę·şĿFńŠĹĐðĹ<sup>T</sup>ŀč LCD
- · ŽŔŮŐHěMŔŚąăLĘ·

### <span id="page-1-1"></span>**อุปกรณ์ในกล่อง**

ðŬkšĹĐŽő¼ðپęůÐŀčãŰĹĹőĆã¼źFŀăĂłi¥¼ŰŀŞąůĐ¾ŔŢĚŰŚŞûŢðdûţ?¼ŰäĿá*Ľőã¼zČã*ġűýńŰŞŚął <u>Ff?4FŰL Dell</u> ĞŰŀŇĹőĆã¼åçůŽăş

*k***y BRIHBIRNA: LŐĆHA/ázqEÓĂŮIĐÚðřĆŮŞĹŐĆHVářeň· ŚąĺUðţ**vŮJĚŰŀčÄŰĹðĹĪŀČŽŐ¼ę·şĿFńĚǎŐĹęŐŮĹŠŰĹ·ŔąsŀĐĹĂŮŀĐĹŀðţvŮNŀŢĚŰŢŞşŀĐĆăľřğD

**หมายเหตุ:** łŀă ₣ń¾ ₣ĿŰÐ Ţ¾ ĂŐŞ ĹŐůŞ ť, śĆă¾ ¾Ŕ ğŇů ŽŔů·ŐĹ łŀă ĂŐŞ ₣ŀ· ąŻŀ¾Ŀş łŀă ₣ĿŰÐ Žůŀ ęŻŀĚăĿş ŽŻŀ ŚŞľŞŻŀ ŢŞ łŀă ₣ń¾ ₣ĿŰÐ.

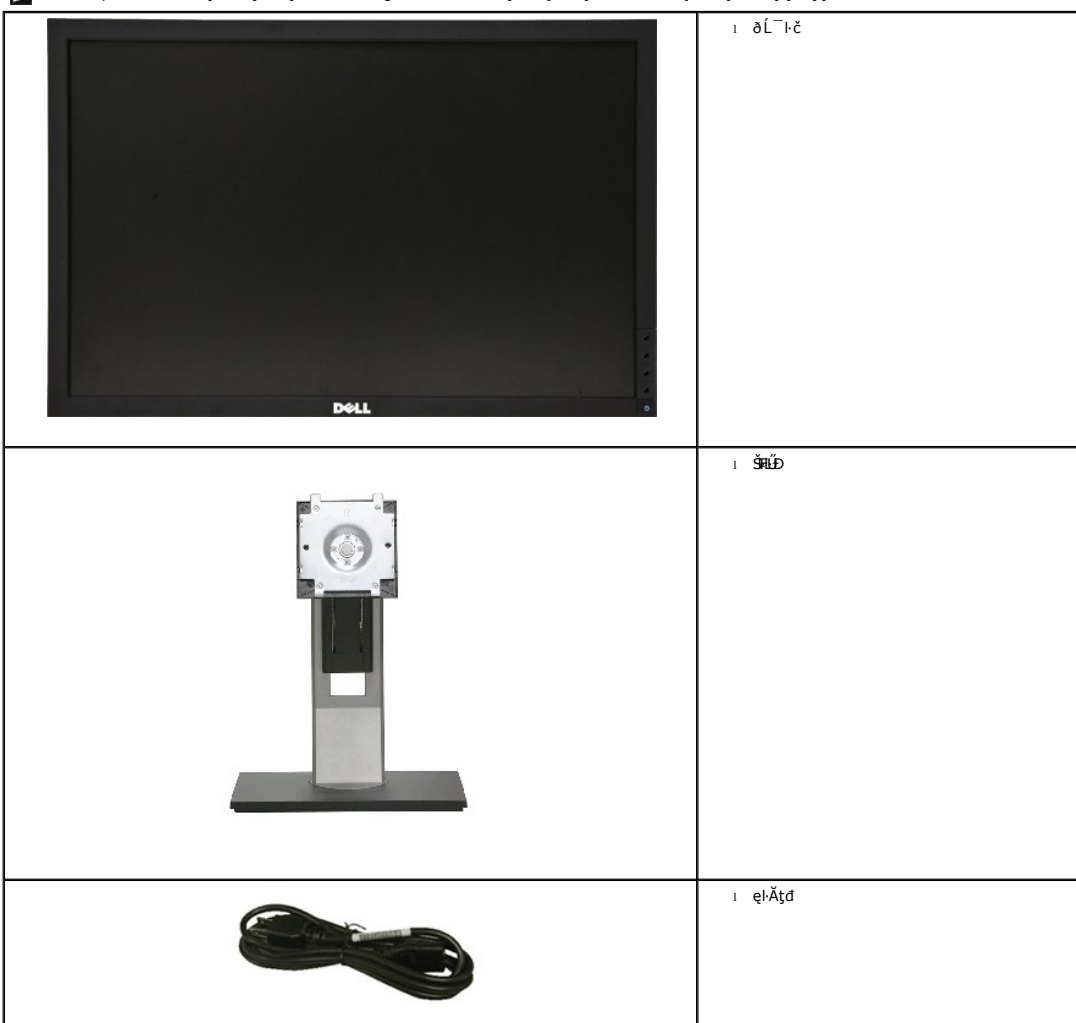

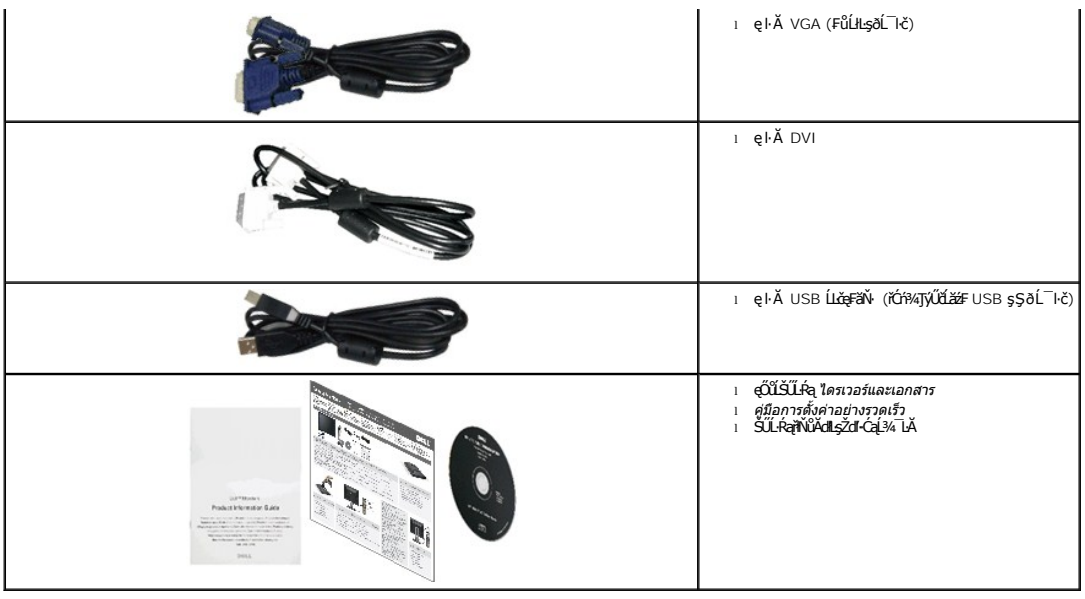

### <span id="page-2-0"></span>**คุณสมบัติของผลิตภัณฑ์**

ðĹŚę¾ĐćąýŞń¾ðĹŚşŞ P2211H/P2311H ·Ňłłiśę¾Đ湌şşŽăńęFLąřĚąď (LCD) ýŞŕ¼ğălŞhŕq¥EĹăźdrąźqk OʻFFT) ŚşşŚĹŮŽğŇdŚğiňh≵ŽőkęşLFňŠĹĐðĹ¯łčállĹş¾ŰdĂ:

- **P2211H:** čŐŰŞğŇů¾Ŕ¯ŀčĚŞŰŀðĹ 21.5 ŞńŰď (545.22 · ·.) (ďĿ¾ŢŞŚŞďğŚĂзő·), Žďŀ·ąľřĹŇĂ¾ 1920x1080 ăĹÐăĿşłŀăŚę¾Ðćąř₣Ů·ðĹ¯ŀč ś¾ĂŢýŰŽďŀ·ąľřĹŇĂ¾ą¾ąÐ
- **P2311H:** čŐŰŞğŇů¾Ŕ¯ŀčĚŞŰŀðĹ 23 ŞńŰď (584.2 · ·.) (ďĿ¾ŢŞŚŞďğŚĂзő·), Žďŀ·ąľřĹŇĂ¾ 1920x1080 ăĹÐăĿşłŀăŚę¾Ðćąř₣Ů·ðĹ¯ŀč ś¾ĂŢýŰŽďŀ·ąľřĹŇĂ¾ą¾ąÐ
- őĹĐŚġţŰŀĐýůĎĂŤĬмŰFLŰĐŚFŰFŻIŚŤŞŮĐŞĿŨŤĔŐĹĂŐŞŤĔŐĹŠ¼ſŽġŎŰĞŔŀĸŰŖŤŞŤŰŒŔŰŢŔŢŰ
- Žďŀ·ęŀ·ŀăĞŢŞłŀăĆăĿşřĹŇĂÐ, čąńłĚ·őŞ, ĂŐ¾ŚŞď₣ĿŰÐ ŚąľĚ·őŞ
- ŠĦĹĎŚġĂą¼ŰŚġŔġďĔŧġŦŖ4ĦĹĎŠŞŀ¼ 100 · ·. Fŀ··ŀFǎºŀŞŠĹÐ Video Electronics Standards Association (VESA™) řčŐĹŽď-ŽąlĹĎĦďŢŖĬĕŦŔ4FLŰÐ
- Žďŀ·ęŀ·ŀăоŰŀŞčąĿłŚąľřčąĂźĞŰŀăľşşŠĹÐğůŀŞăĹÐăĿş
- łŀăĆăĿşŚ₣ůÐŚşşŚę¾ÐćąşŞĚŞŰŀðĹ (OSD) řčŐůĹŽďŀ·ęľ¾ďłŢŞłŀă₣ĿŰÐŽůŀŚąľĆăĿşŚ₣ůÐðĹ¯ŀčŢĚŰřĚ·ŀľę·
- ÞĹđFźŚďãźŚąl作ĹłęŀăŠŰĹ·ŔąĆăllĹş¾ŰďĂŚđŰ·ŠŰĹ·Ŕą (INF), ŚdŰðŁşŽŔůqŇáŔĆĨč (ICM), Śąl作LęŀåŠŰĹ·ŔąćąńFĪĿ¼3ź
- Žő¼ę·şLEn<sup>3</sup>¼ŰlŞłŀăĆălĚĂL½·čąLDĐlŞřĆŮŞtĆEl-ŠŰLŻI<del>Č</del>޾ŠĹĐ Energy Star
- ýůĹÐąŮĹłřŽăŐůĹÐłĿŞĚąůŞ
- ·Ňäl∰şşăŕĚiĕFLďřŽäŐŰĹĐ
- Žďŀ·ęŀ·ŀăĞŢŞŀŀăřĆąŇůÄŞðŀŀĹĿFăŀęůďŞ¯ŀ茺şţď¼źęłăŇŞţĆŕĆŮŞĹĿFăŀ@ůďŞ¯ŀčŀFăªŀŞŢŞŠ¼l⁄ğŇůÃĿĐŽĐţďŰÞňůĐŽő¼¯ŀčŠĹĐ¯ŀč
- řÐńŞEPEAT
- ą¾ĺŀśąřðŞ
- ĹĿ₣ăŀŽďŀ·₣ůŀÐęŇŚşşţ¾Şŀ·ńłęŔÐ (DCR)
- čąLĐĐIŞęŚF޾źşIĂ 1W řŐŰĹĂŔŮŢŞŁĚ¾ęąŇĆ^
- FLddĽ¼čąŁĐDłŞŚę¾ĐãP¼LşčąŁĐBÇğŇŮĹŞŕřFĹăźłŻiąŁDŢýŰŢŞŚşşŠĹĐřďąčăŕĐ
- ·ŀčăŰĹ·łĿşÞĹđ₣źŚďăź PowerNap(·ŀčăŰĹ·łĿş CD ğŇůŚŞş·ŀčăŰĹ·łĿş·ĹŞńř₣Ĺăź)
- ^ĹńĐðŀłł ădĿ?/<sub>\*</sub>łłağńŰŞřĆąŐĹĐ蹣ĐĐŀŞęŚFŞ?/zźjĂś?/ĂŢýŰLńŞčőF VGA

# <span id="page-2-1"></span>**ชิ นส่วนและปุ่มควบคุมต่างๆ**

**มุมมองด้านหน้า**

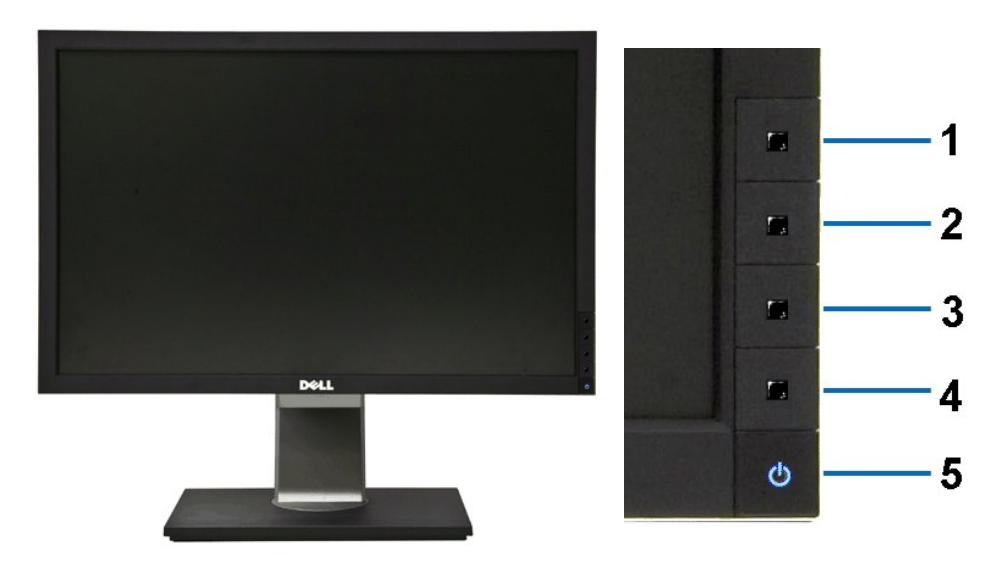

**มุมมองด้านหน้า ปุ่มควบคุมบนแผงด้านหน้า**

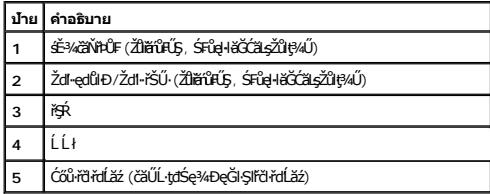

# **มุมมองด้านหลัง**

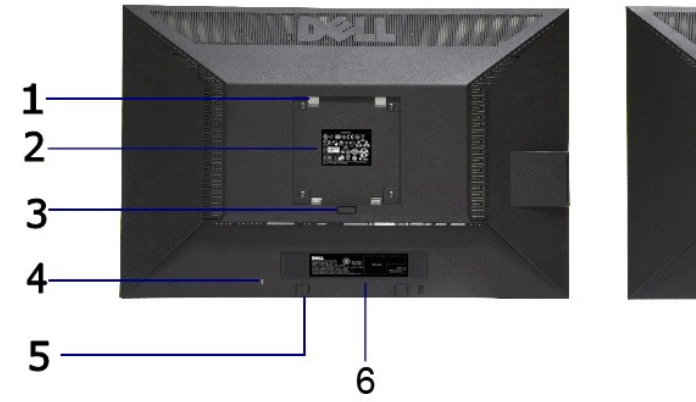

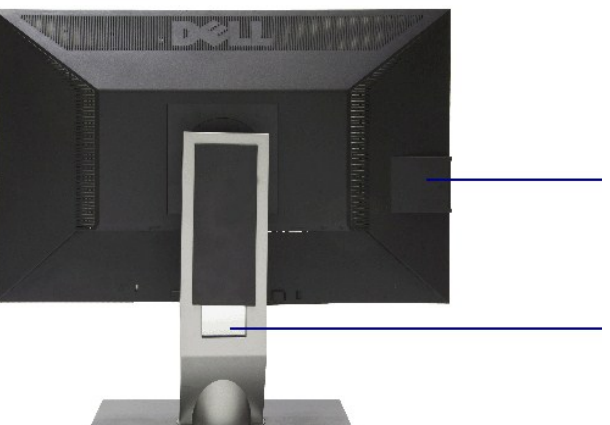

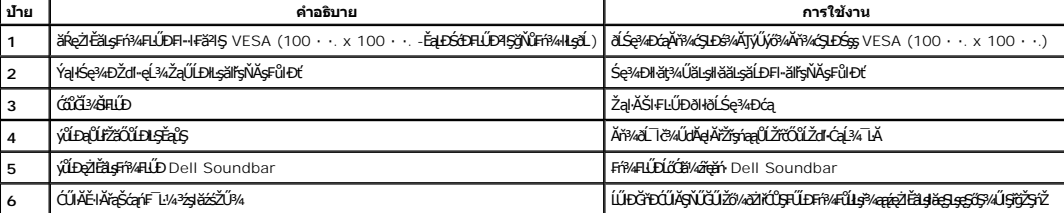

### **มุมมองด้านหลัง มุมมองด้านหลังพร้อมขาตั งจอภาพ**

<span id="page-4-1"></span>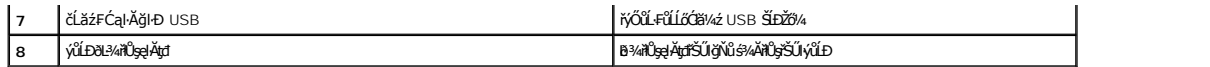

# **มุมมองด้านข้าง**

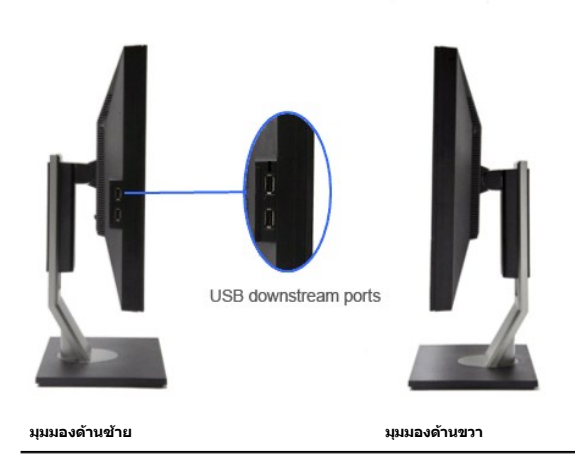

# **มุมมองด้านล่าง**

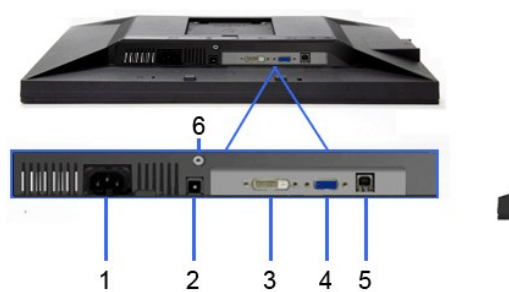

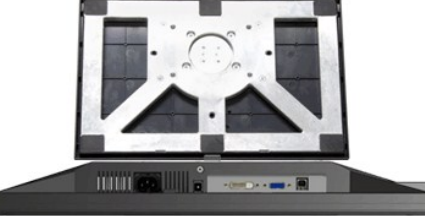

### **มุมมองด้านล่าง มุมมองด้านล่างพร้อมขาตั งจอแสดงผล**

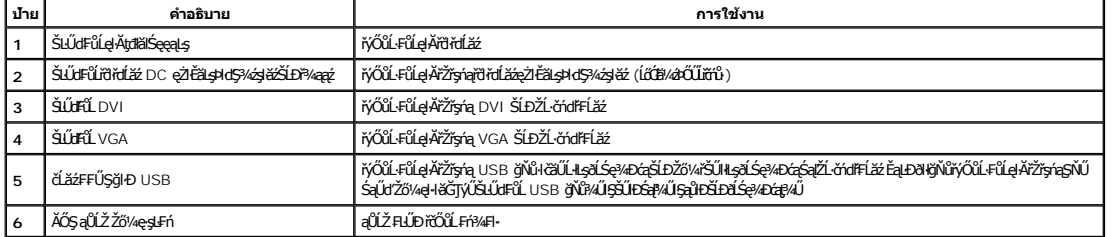

# <span id="page-4-0"></span>**ข้อมูลจําเพาะของจอภาพ**

# **ข้อมูลจําเพาะของจอแบน**

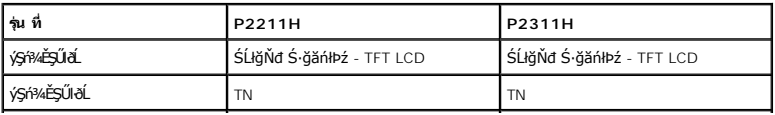

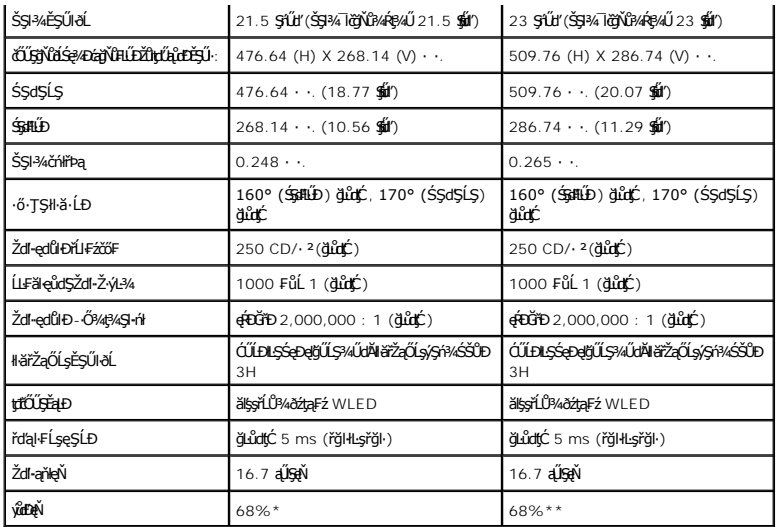

\*[P2211H] ýůďÐęŇ (ğĿůďţĆ) řĆŮŞţĆ₣ŀ··ŀ₣ă²ŀŞłŀăğ¾ęĹş CIE1976 (81%) Śąľ CIE1931 (68%)

\*\*[P2311H] **ýůÐęŇ (ğůʤć) řĆŮŞţĆFŀ··ŀFă2ŀŞłŀăğ¾ęĹş** CIE1976 (81%) Śąľ CIE1931 (68%)

# **ข้อมูลจําเพาะความละเอียด**

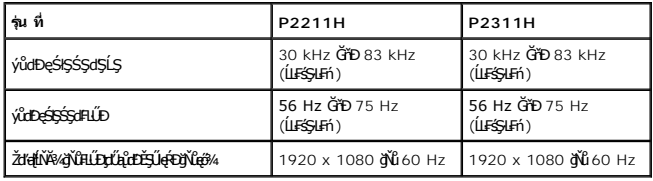

## **โหมดวิดีโอที รองรับ**

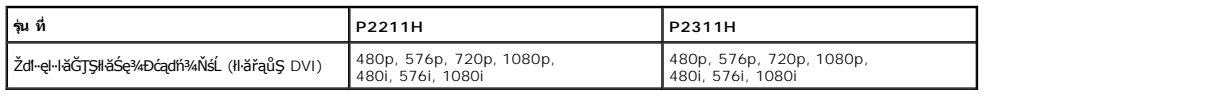

# **โหมดการแสดงผลที ตั งไว้ล่วงหน้า**

**P2211H**

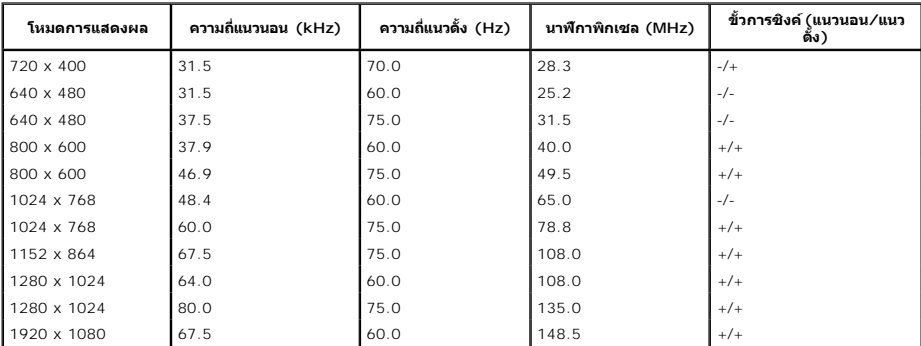

### **P2311H**

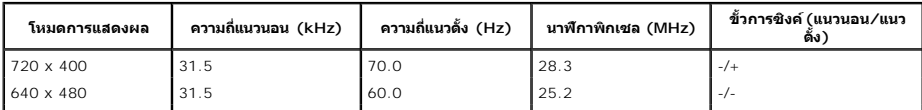

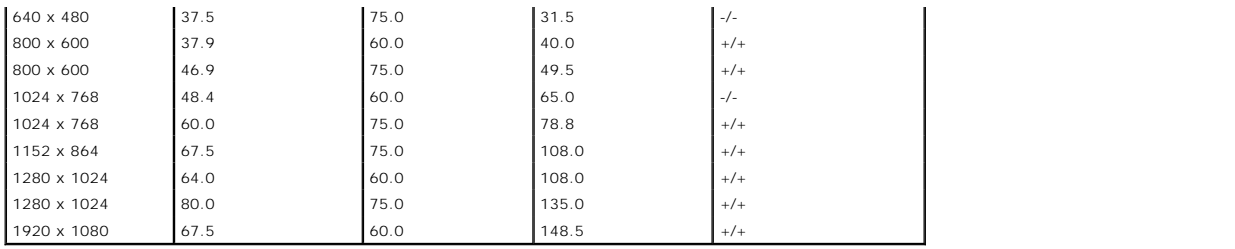

# **ข้อมูลจําเพาะระบบไฟฟ้า**

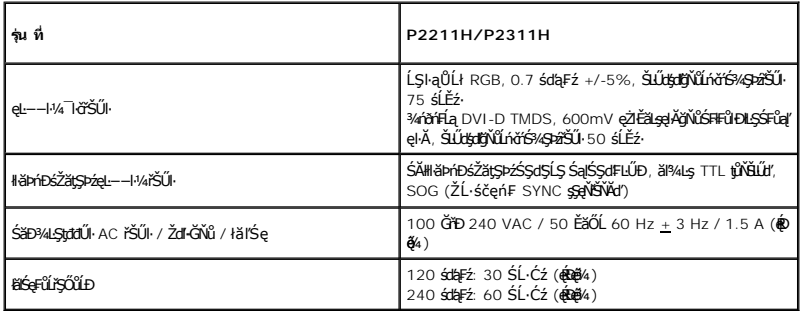

# **คุณลักษณะทางกายภาพ**

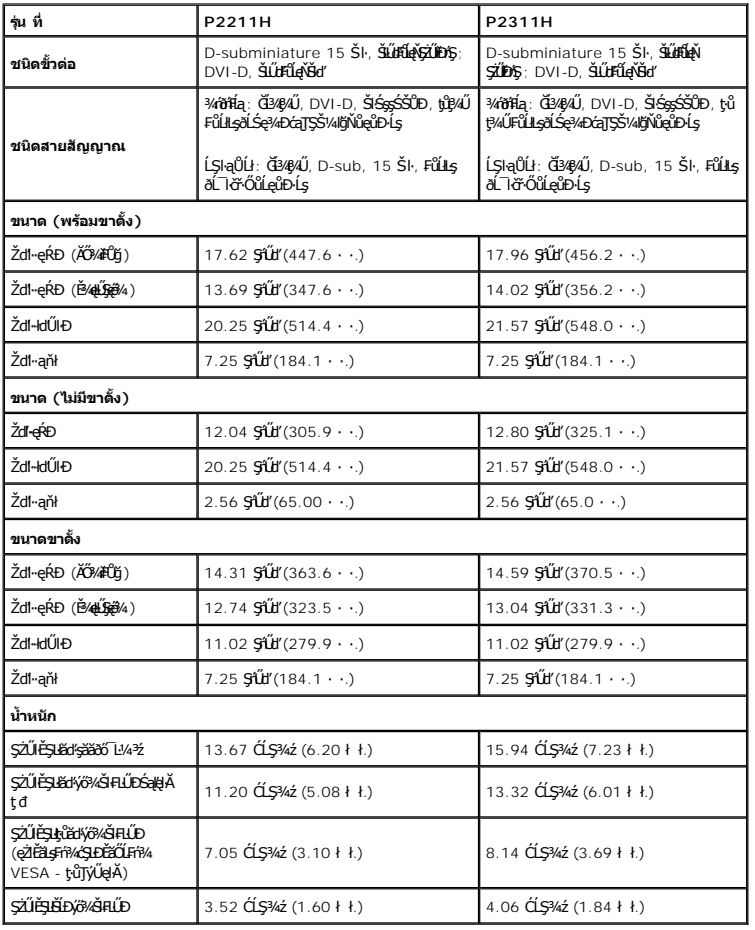

### <span id="page-7-0"></span>**คุณลักษณะด้านสิ งแวดล้อม**

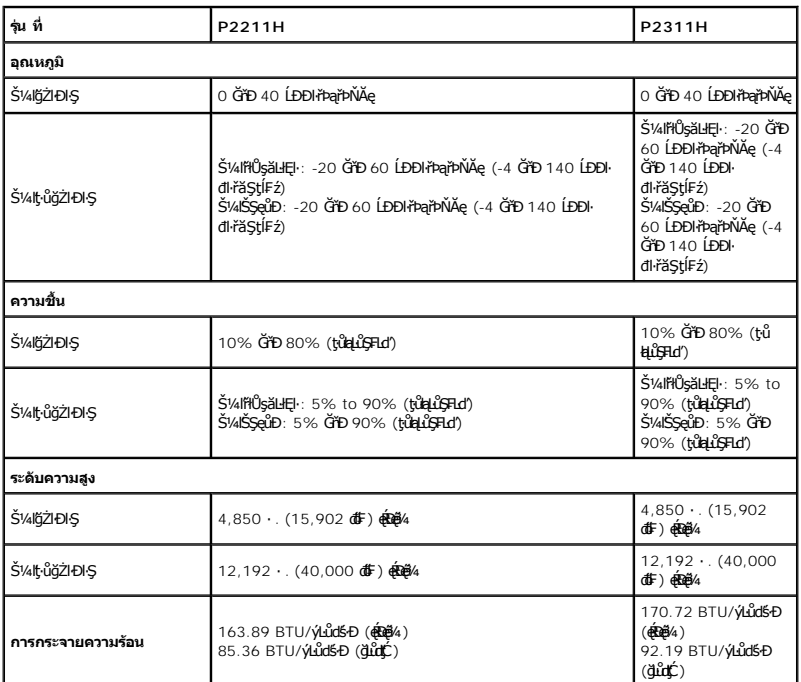

### **โหมดการจัดการพลังงาน**

ĞŰŀŽő¼·Ňłŀăź¾Śę¾Ðćą ĚăŐĹÞĹđ₣źŚďăźğŇů₣ń¾₣ĿŰÐŢŞčŇÞŇğŇůęĹ¾ŽąŰĹÐłĿş DPM? ŠĹÐ VESA ðĹŚę¾Ðćąęŀ·ŀăĞą¾łŀăŢýŰčąĿÐÐŀŞř·ŐůĹţ·ůţ¾ŰŢýŰÐŀŞś¾ĂĹĿ₣śŞ·Ŀ₣ń ęĞŀŞľŞŇŰřăŇĂłďůŀ โหมดประหยัดพลังงาน\* ĞŰŀ ŽĹ·čńďř₣Ĺăź₣ăďðčşęĿ−−ŀ¼ðŀłŚĆŰŞčń·čź ř·Űŀęź ĚăŐĹĹőĆłă¼źŞŻŀřŠŰŀŠŰĹ·ŔąĹŐůŞť ðĹ¯ŀčðľłąĿş·ŀğŻŀÐŀŞŢĚ·ůś¾ĂĹĿ₣śŞ·Ŀ₣ń ₣ŀăŀÐ₣ůĹţĆŞŇŰŚę¾ÐłŀăŢýŰčąĿÐÐŀŞ ŚąľęĿ−−ŀ¼ŠĹÐŽő¼ę·şĿ₣ńłŀăĆăľĚĂĿ¾ čąĿĊĐŖĹĿŔŖĸŔŔŔŰ:

### **P2211H**

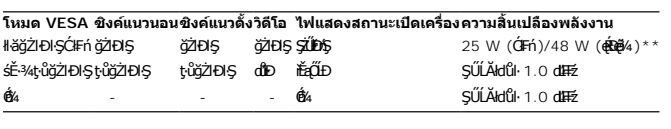

### **P2311H**

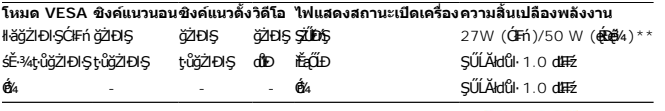

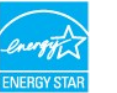

Dell P2X11H

**หมายเหตุ:** ðĹŚę¾Ð湪ŇŰćąń₣₣ŀ··ŀ₣ă²ŀŞŠĹÐ **ENERGY STAR**®

# **MESSAGE**

There is no signal coming from your computer.

Press any key on the keyboard or mouse to wake it up.

To change to another input source press the monitor button again.

 $\langle\overline{\text{V}}\text{III}\text{D}\rangle$ 

\* łŀăţıŭŢEU·NłŀăęńŰŞřCąOĹĐčąLĐĐŀŞřąAŢŞśE·¾ Cń¾ ęŀ·ŀǎGğZłţ¾Űś¾AlŀǎGL¾ęlAþdEąLŁLLiðlłðLSę?4ĐćąřğǔlŞLUŞ<br>\*\*łkǎ ŢýŰ čąLĐĐŀŞ ęŔĐęő¾ ŽŐĹ dĿ¾ ŢŞ ăLª ŠĹĐ luminance max, Dell Soundbar Śąľ USB ǧŇůŢýŰĐlŞĹĂŔů.

# **การกําหนดพิน**

**ขั วต่อ VGA**

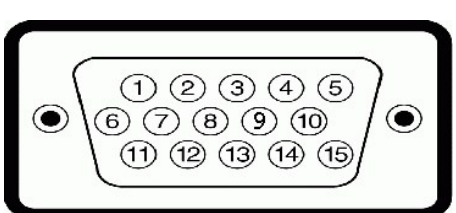

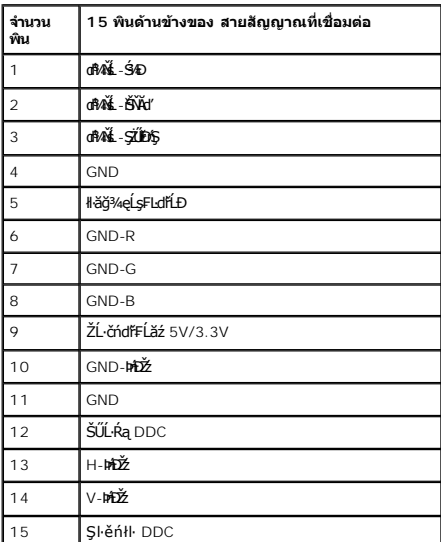

### **ขั วต่อ DVI**

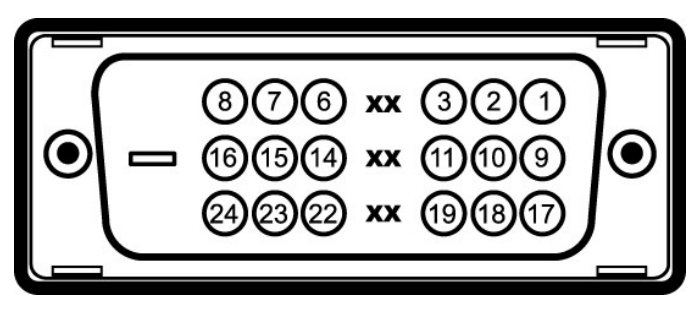

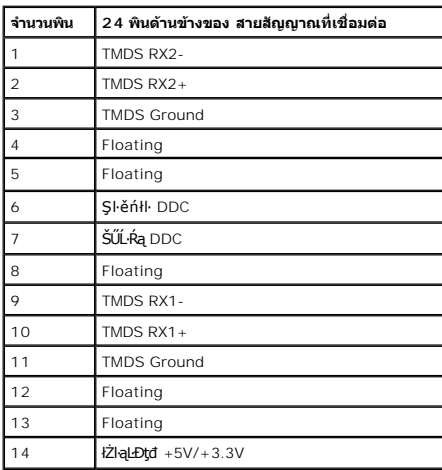

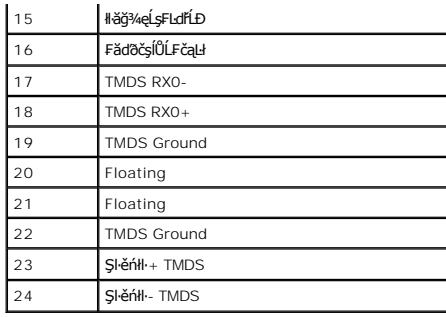

### <span id="page-9-0"></span>**ความสามารถด้านพลักแอนด์เพลย์**

ZŐ¼4HáSFAYAFUDUSGYADáJSÁGÓNŐTOSSGÁLAS/VÁGAÁJUU ASGYDÁJTUSURAZÁNDA DASARDA (EDID) ILSÍSZLÖ ÁFFLÁSZULF SZATVOSÁFZLAS/STSASU. RaJKSGYAD<br>ć a (DDC) FŐŐLŐVÁGGAHÁSÁDÁTÁTA ATÁLOSA ÁSLÁLA A HÁSZÁSÁDÁTÁTÉVEN KÉRVALÁDÁ TÁJASTÉ-ÍFÓSSG

# <span id="page-9-1"></span>**อินเตอร์เฟซบัสอนุกรมสากล (USB)**

ŢŞęůdŞŞŇŰðľÓŮŞŠŰL·ŔąřĬŇŮĂďlṣŹĹă# USB ğŇŮŇŢĔŰğŀĐ¼ŰŞŠŰŀĐŘĹĪč

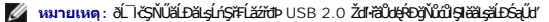

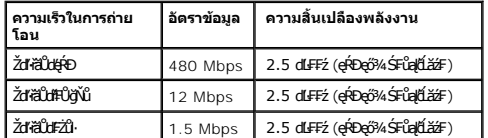

### **ขั วต่อUSBต้นทาง**

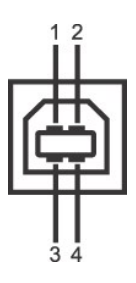

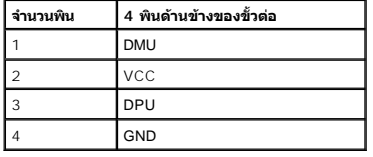

### **ขั วต่อUSBปลายทาง**

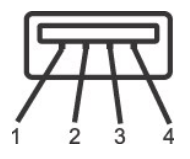

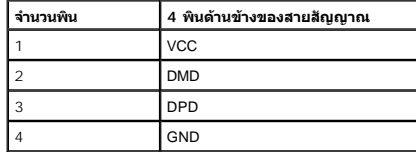

**พอร์ต USB**

ı 1 LĿčęFăN· - ¾**UIŞEąLĐ**<br>ı 2 ¾kldŞźęFăŇ· - 2 **ğÑAŰ**ŞŠŰĐ

**หมายเหตุ:** łŀăğŻŀÐŀŞŠĹÐ USB 2.0 ðľ₣ŰĹÐŢýŰłĿşŽĹ·čńďř₣ĹăźğŇůğŻŀÐŀŞłĿş USB 2.0

мпшмо: LńŞ#FLž?rdÞUSB SLBL IğZEIŞMHOUlOPAL IČEZOL IdANTŞE=ACZEALAGLEOGYğÜŞUŞGUOPAL IĞƏLUMOPATÜLÖZAGYÜNGOLENLETNÜEQQQHQYQUROUTEU<br>ğZIEIŞFAÜFI-GEn

## <span id="page-10-0"></span>**นโยบายพิกเซลและคุณสมบัติของจอภาพ LCD**

ăľĚďůŀÐłăľşďŞłŀăćąń₣ðĹ¯ŀč LCD ţ·ůŢýůřăŐůĹÐćń¾Ćł₣ńğŇůðľ·ŇĚŞňůÐĚăŐĹĚąŀĂčńłřÞąğŇůęďůŀÐŽÐğŇůŢŞęĞŀŞľğŇůţ·ů·ŇłŀăřĆąŇůĂŞŚĆąÐ ÞňůзĹÐřĚŮŞţ¾ŰĂŀł Śąľţ·ů·ŇćąłăľğşŢ¾ť łĿşŽő¼¯ŀčŠĹÐłŀăŚę¾ÐćąĚăŐĹ Žďŀ·ęŀ·ŀăĞŢŞłŀăŢýŰÐŀŞ ęŻŀĚăĿşŠŰĹ·Ŕąřčńů·ř₣ń·řłŇůĂďłĿşŽő¼¯ŀ茹ľčńłřÞąŠĹÐðĹ¯ŀčŠĹÐř¾ąąź ll ğŇů: **support.dell.com**

### <span id="page-10-1"></span>**คู่มือการดูแลรักษา**

**การทําความสะอาดจอแสดงผลของคุณ**

 $\bigwedge$ ุ คำเตือน : อ่านและปฏิบัติตาม <u>ขั้นตอนเพื่อความปลอดภัย</u> ก่อนที่จะทำความสะอาดจอภาพ

<span id="page-11-0"></span>łąĿstĆĂĿĐĚŞŰŀęŀăşĿ−

### **ภาคผนวก**

**คู่มือการใช้งานมอนิเตอร์จอแบน Dell™ P2211H/P2311H**

- · ŽŻIŚŞSZIřăŐŰĐŽď Ćą[3/4TL]
- **·** ŠŰĹęĿĐřIFŠĹĐ FCC (ŢŞęĚăL<sup>2</sup>Ĺřáńliřğů ŞLŰŞ)

 $\bullet$   $F^2/F^2$ 

# <span id="page-11-1"></span> $\bigwedge$ คำเตือน $:$  ขั้นตอนเพื่อความปลอดภัย

**คําเตือน: การใช้ตัวควบคุม การปรับแต่ง หรือกระบวนการอื นๆ ที นอกเหนือจากที ระบุไว้ในเอกสารนี อาจทําให้เกิดไฟฟ้าช็อต อันตรายจากกระแสไฟฟ้า และ/หรืออันตรายจากอุปกรณ์ได้**

FęŻŀĚăĿşŠŰĹ·ŔąřłŇůĂďłĿşŠĿŰŞ₣ĹŞřčŐůĹŽďŀ·ĆąĹ¾¯ĿĂ ŢĚŰ¾Ŕ คู่มือข้อมูลผลิตภัณฑ์*.*

# <span id="page-11-2"></span>**ข้อสังเกตของ FCC (ในสหรัฐอเมริกาเท่านั น)**

ęŻŀĚăĿşĆăŀŀĐ FCC Ś**ąŠŰ.Ŕą̃#šŴşŠŰṣĿ**ĎźĹŐŖŢĬĔŰĸŔ<del>ĭĠŊŦĔĨŇŴd</del>ĿĞĭŁġŁĂġĹĔ**Ū**ŖŦŚŴşŠŰşĐŽĿġŸŴhttp://www.dell.com/regulatory\_compliance

### <span id="page-11-3"></span>**ติดต่อเดลล**

**สําหรับลูกค้าในประเทศสหรัฐอเมริกา, โทร 800-WWW-DELL (800-999-3355)**

**หมายเหตุ:** ĞŰŀŽő¼ţ·ů·ŇłŀăřýŐůĹ·₣ůĹĹńŞř₣ĹăźřŞŮ₣ğŇůŢýŰţ¾Ű Žő¼ęŀ·ŀăĞŽŰŞĚŀŠŰĹ·ŔąćŔŰ₣ń¾₣ůĹţ¾ŰðŀłŢşęĿůÐÞŐŰĹćąń₣¯Ŀ¼³ź, ęąńĆğŇů·ŀčăŰĹ·ćąń₣¯Ŀ¼³ź, ŢşęůЊĹÐ ĚăŐĹŚŽ₣ŀąŮĹłćąń₣¯Ŀ¼³źŠĹÐř¾ąąź.

ี เดลล์มีการสนับสนุนออนไลน์ และบริการทางโทรศัพท์และตัวเลือกในการให้บริการของทาง การให้บริการขึ้นอยู่กับประเทศและผลิตภัณฑ์ และบริการบางอย่างอาจไม่มีให้ในพื้นที่ของคุณ **ในการติดต่อฝ่ายขาย ฝ่ายสนับสนุนด้านเทคนิค หรือฝ่ายบริการลูกค้าของเดลล์:**

- **1.** řĂŇůĂ·ý·řďŮşţÞ₣**◌์support.dell.com.**
- **2.** ₣ăďðęĹşĆăľřğĐ ĚăŐĹ¯Ŕ·ń¯ŀŽŢŞř·ŞŔŚşş¾ňÐąÐ **เลือกประเทศ/ภูมิภาค** ğŇůęů調ůŀЊĹÐĚŞŰŀ.
- **3.** Žąńł **ติดต่อเรา** ğŇů¾ŰŀŞÞŰŀĂŠĹÐĚŞŰŀ.
- **4.** řąŐĹłşăńłŀăĚăŐĹąńÐŽźłŀăęŞĿşęŞőŞğŇůřĚ·ŀľę· ₣ŀ·Žďŀ·₣ŰĹÐłŀăŠĹÐŽő¼.
- **5.** řąŐĹłďńİŇłŀă₣ń¾₣ůĹř¾ąąźğŇůŽő¼ęľ¾ďł.

ile u A¥res¥ed″ile voj

<u>kalseRuesulekist –</u>

# ี ความช่วยเหลือในการติดตั้ง PowerNap

läFf%FLŰD PowerNap (ÄůlĐĆäleşždl-ężlřáŮðğżlFl-ŠLŰŞFÚŞFűLtÓŞŇŰ:-

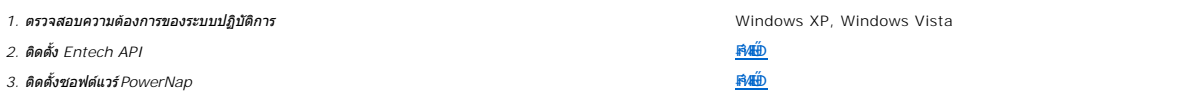

<u>lalseRůĚŞŰelĕsL</u>

<span id="page-13-0"></span><u>lalseRůĚŞŰlelăsl-</u>

# การติดตั้งมอนิเตอร์

จอแสดงผลแบบแบน Dell™ P2211H/P2311H

# ้ถ้าท่านมีเครื่องคอมพิวเตอร์ตั้งโต๊ะ หรือโน๊ตบุ๊ค Dell™ ที่ต่ออินเตอร์เน็ต

1. tớj vũ http://support.dell.com řŠŰękůŚčssăńlă Śą Űd%ds/zářa%#/ařdĺžzaůlę6% ezlěži stäl stákŠí Đğul Ş

2. ĚąLĐðIIFrí%FLŰDG%ărdĹáź ęŻIĚăLgkäIdrílĹŚ%ĆFFĹ៌ąŰd'čĂIÄ-IŻIĚŞ%ŽdI-ąlfLŇĂ%řĆŮŞ1920 X 1080 ĺŇŘLÍĐ

AMMINI SATHA SATHA SATHA SATHA SATHA SATHA SATHA SATHA SATHA SATHA SATHA SATHA SATHA SATHA SATHA SATHA SATHA SA

**blækůĚSŰelĕsL-**

### <span id="page-14-0"></span>łąLęęŔůĚŞŰŀęŀăşĿ−

# **การติดตั งมอนิเตอร์**

**จอแสดงผลแบบแบน Dell™ P2211H/P2311H** 

# **ถ้าท่านมีเครื องคอมพิวเตอร์ตั งโต๊ะ โน๊ตบุ๊ค หรือกราฟิกการ์ด ที ไม่ใช่ Dell™**

ŢŞ Windows XP:

- 1. ŽąńłŠďŀğŇůř¾ęłźğŮĹĆ ŚąŰńł **Properties**
- 2. řąŐĹłŚĞş **Settings**
- 3. řąŐĹł **Advanced**
- 4. ¾ŔýŐŮĹŕŔŰćąńFĕldhŽĹŞéğăąřáĹžčdkälĂąŀĬĹŇĂ¾ğŇů¼ŰŀŞşŞŠĹĐĚŞŰŀFŮĐ (řýůŞ NVIDIA, ATI, Intel ĽąĽ)
- 5. śĆã¥4¼ŔäĂąlfĹŇĂ¾ŠĹĐŖ¼ãtĹǎžğŇůFŰĹĐĹĿďĂ@ŤďHČŹĿŔŰĆąŃŰćąńFädófiliǎ24 (řýůŞ [http://www.ATI.c](http://www.ati.com/)om ËãŐĹ [http://www.NVIDIA.](http://www.nvidia.com/)com ).
- 6. ĚąĿÐðŀł₣ń¾₣ĿŰÐţ¾ăřďĹăź ęŻŀĚăĿşłăŀđńłĹľŚ¾Ćř₣Ĺ㟌ąŰď čĂŀĂŀ·łŻŀĚŞ¾Žďŀ·ąľřĹŇĂ¾řĆŮŞ**1920 X 1080** ĹŇłŽăĿŰÐ
- ŢŞ Windows Vista® ĚăŐĹ Windows® 7:
- 1. ŽąńłŠďŀğŇůř¾ęłźğŮĹĆŚąľŽąńł **Personalization**
- 2. Žąńł **Change Display Settings**
- 3. Žąńł **Advanced Settings**
- 4. ¾ŔýŐŮĹáŔŰćąńFřäldňĺŽĹŞéğăąřąĹǎź ðł řălĂĎĂ¾ğŇů¾ŰŀŞşŞŠĹĐĚŞŰŀFŮĐ (řýůŞ NVIDIA, ATI, Intel ĽąĽ)
- 5. śĆã¥4¼ŔäĂąlfĹŇĂ¾ŠĹĐŖ¼ãdĹäğŇůŦŰĹĐĹĿĨŸ«ğð KħďQġþŦźŠĹĐĆŔŰćąńFKäďmHåz« (řýůŞ [http://www.ATI.c](http://www.ati.com/)om ĚãŐĹ [http://www.NVIDIA.](http://www.nvidia.com/)com ).
- 6. ĚąĿÐðŀł₣ń¾₣ĿŰÐţ¾ăřďĹăź ęŻŀĚăĿşłăŀđńłĹľŚ¾Ćř₣Ĺ㟌ąŰď čĂŀĂŀ·łŻŀĚŞ¾Žďŀ·ąľřĹŇĂ¾řĆŮŞ**1920 X 1080** ĹŇłŽăĿŰÐ
- หมายเหตุ: GUlğülŞţvięl·läGlZlE޾Zdl·ąlfLNA¾řCÛŞ 1920 x 1080 ţ¾UśC¥¥Fr¼¥ŭLşǎrQğéRUćqFZLördfR½EãOLÞOULÄldfiLlS¾CFR½füðEläsZdl·ąftLNA¾SLÐ lä¥4Lş 1920 x 1080<br>ţ¼Ű

### <span id="page-15-0"></span>łąĿstĆĂĿĐĚŞŰŀęŀăşĿ−

# **การใช้งานจอแสดงผล**

### **คู่มือผู้ใช้จอแสดงผลแบบแบน Dell™ P2211H/P2311H**

- · łäŢýŰFLďŽďsŽő·ğŇŮŚćD<sup>3</sup>4ŰSĚSŰŀ
- **·** łäŢýŰř·ŞŔğŇůŚę¾ĐşŞĚŞŰŀðĹ (OSD)
- <u>ÞLđFźSdãź PowerNap</u>
- **FILDZÜKŰŞZď·Z·ýL<sup>3</sup>/4RDeŐ<sup>3</sup>/4**
- łłăŢýUSGsřęN4ĐSLĐř¾ąąź (FLďrąOLł)
- łäŢýŰFLďÅNAÐ ř¼OLA SąlęŭdŞFüLSŞdFLUÐÐ
- **●** łŀăĚ·őŞðĹ<sup>™</sup>ŀč
- ●<br>● HăĆăLşFLŰĐŽůŀŀăŚę¾ĐćąĚ·őŞĚŞŰIðĹŠĹĐăľ<u>ss</u>

# <span id="page-15-1"></span>**การใช้ตัวควบคุมที แผงด้านหน้า**

ŢýŰŐðŽŧŞŎğŴĂŨŖĔŶĨĞĨŎŔŎĹĊĨĠŹŐŀĄĘŀÆŎĨŎŷŇĔġŀÆĬĂŶĘŞĔŶĨŧĹŠŀŊŴŢŰŰŎŀĔŧŊŖŰĆĨŖĨŦŎŔŢŎĿŎĿŎĿŎŔĘŀŎŖŰŖŢŸŎĨĊŔŮŔĠĹŖ

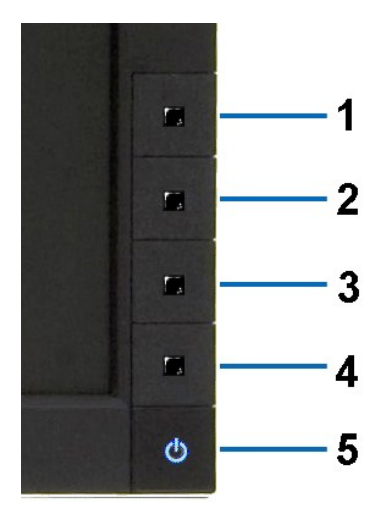

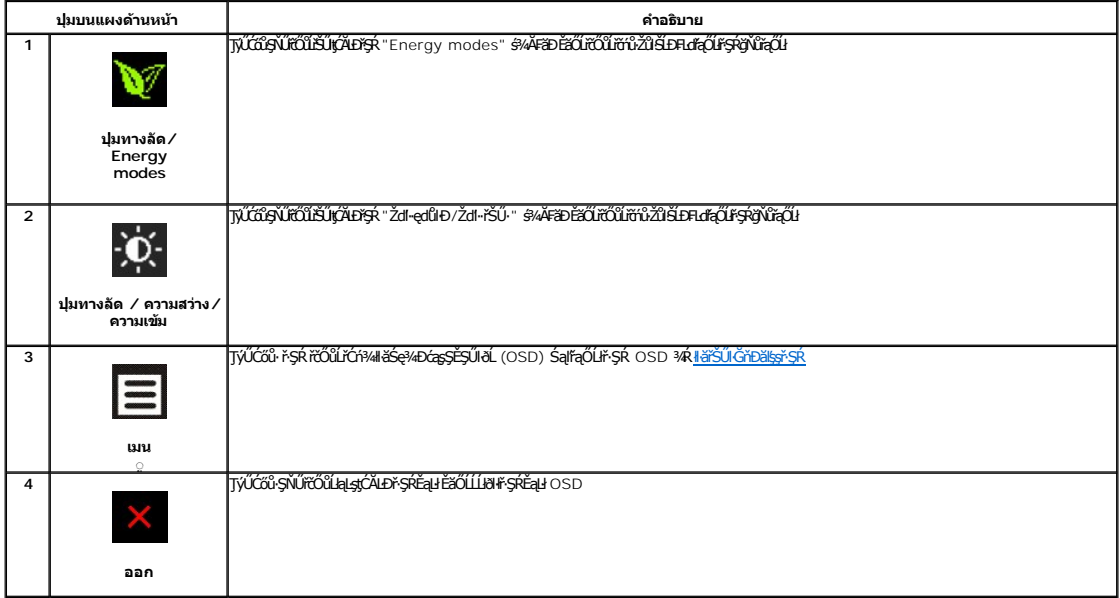

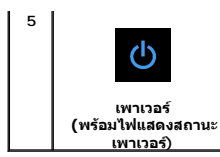

ŢýŰĆőů·řčŀřďĹăźřčŐůĹřĆń¾ŚąľĆń¾ðĹŚę¾Ðćą

ţ đ LED **ętil** ElAZdl-dúlðLSę¾ÐćąřGń¼LARǔSąlǧZŀĐŀŞŖ¼ULAŭlÐę·şRă¼źţđ LED ęNřEąOLĐElAGřĐðLSę¾DćąZłąLĐLARǔŢŞśE·¾CăEAL¾<br>čąLĐĐŀŞ DPMS

# <span id="page-16-0"></span>**การใช้เมนูที แสดงบนหน้าจอ (OSD)**

### <span id="page-16-1"></span>**การเข้าถึงระบบเมนู**

иялима: GJJZ64iCqNASI&FUDZUdISUQSCALASRIOGEZOШUHSR OSD dSz%D&Bd34iUgBFUDZUH&jUS\$%AUSSFhSLBISNJBCqNASSCQDEqU5NJABCRD34iUgdU%UAQJZ6%<br>KANASSĆQDI&FUDZUdBCJCZIJEUFSR OSD EIAKCHD

**1.** ł¾Ćőů· ř·ŞŔ řčŐůĹřĆń¾ř·ŞŔ OSD ŚąľŚę¾Ðř·ŞŔĚąĿł

### **เมนูหลักสําหรับอินพุตอนาล็อก (VGA)**

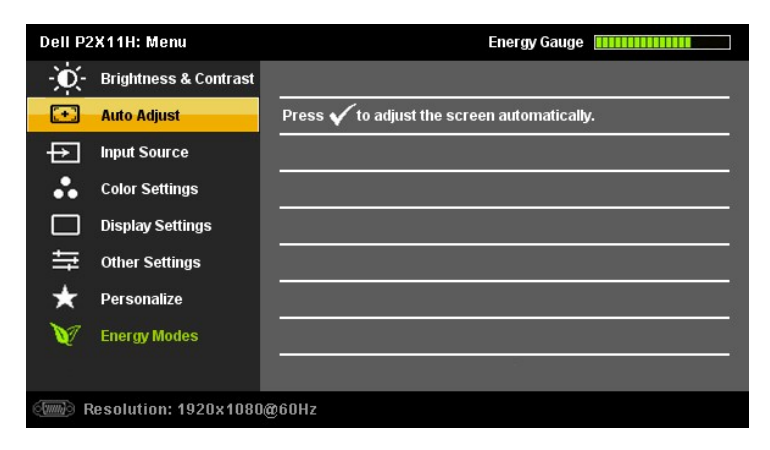

**หรือ**

### **เมนูหลักสําหรับสัญญาณดิจิตอลขาเข้า (DVI-D)**

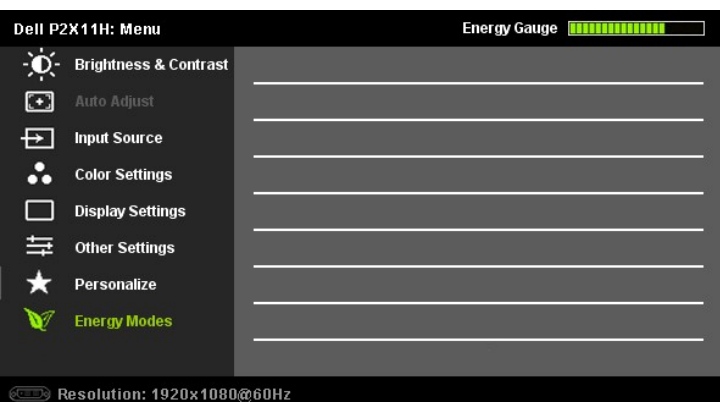

*k***ymuna: ĆäşLEśŞIEń ŢýŰŖ4ŰÝðIFŐŰŽő¼zdąEJŢýŰŠLŰdFŰĹŞIąŨł (VGA)** 

- 2. ł¼Ćői· Šąľ ŠąŭŎŮZĞŴŐĔĿŰŀŌŦĿďąŎŨŀĕFĿĐŽŰFŰŀŎĽŢŞS¼ŊŴŽŐ¼AUAðŊZĘS;ŸŨŊŒŪŊĿŢĘSĘŸŨŎĄŨŦĿŢĠŒŔŢŎŔŦĿŎĿŖĿŔĿŎĿŖďŔĿŎĿŖď<br>řąŐĹijĹĎĔ¥ĞŴĴŊŰŖ¼ĹġŹĬĠġŸĿĆą
- 3. <sup>ŖĄĆőů</sup>· <sup>2</sup> Śąľ **/** ĚŞŤĚĎŽÄLŐŘŐŰŘÓŘAŢŰÐŞH*d*#ŐLŐŇÓŠ<del>A</del>ptÎÐ
- 4. <sup>₿¼</sup> Śąľ **★**řőůĹřąŐĹłčiǎ·nř**ĘĹăźğŇů**FŰĹĐŀlǎ
- 5. ł«řŞŔřčŐĹŘŰŧŔŶŔĎġŕĄŐĹŞŏŖĹĹŞŢŃĊŐŀ<sup>Ŏ</sup>ŔĸŢŎŔŢŔĿŎŖĿŎĸŎĿŔġŶĿŖĿŎŖŖŶĸŤĊŐĹġŹŀŀŦĆąŇĎŖŚĆąĐŽŮŘĎŽŐ¼
- 6. P«Ćőů· **be)** ĚŞňĎŽäLĎřŐĨĹŧţąŔŮŦŞŔĚąŀřŐĨĹř@ĽĦďĄŐĹĹŐŶĘĔŐĹP«ĆŐ» EŔ ęĹĐĚĂŐĹęŀ·ŽăLŰĐ řčŐŮĹĹĹŀðŀŀ·ŞŔ OSD

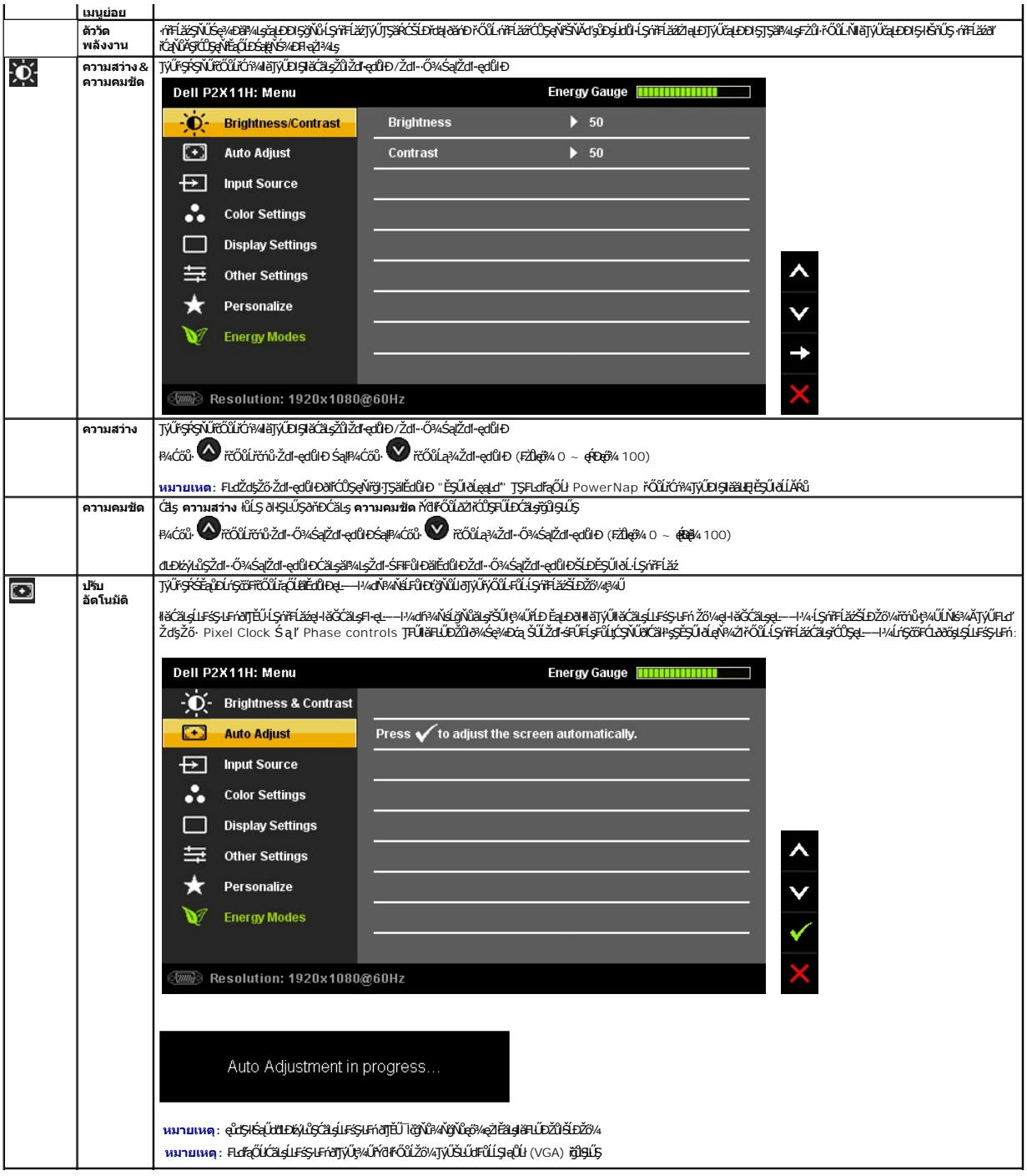

<span id="page-18-0"></span>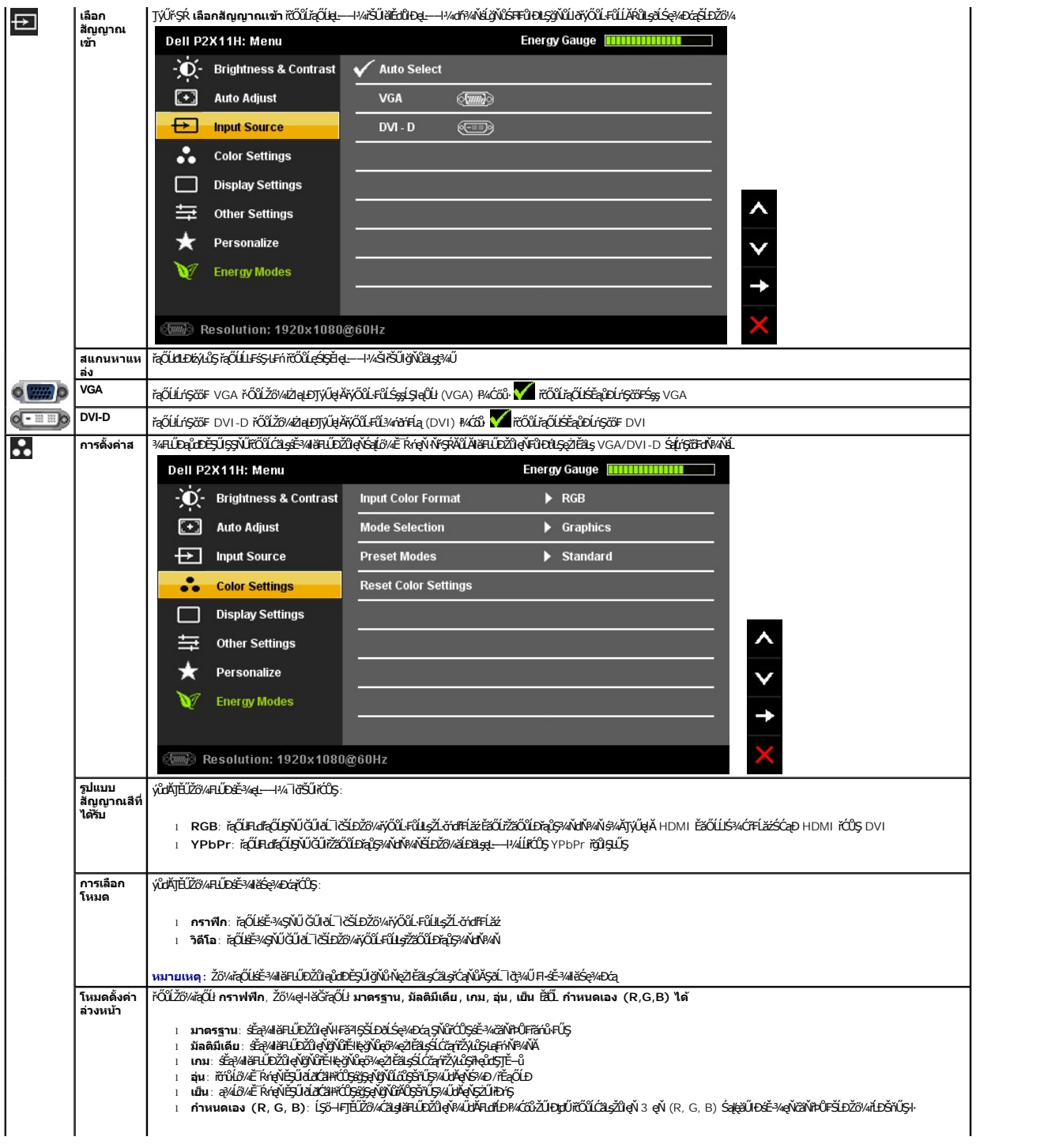

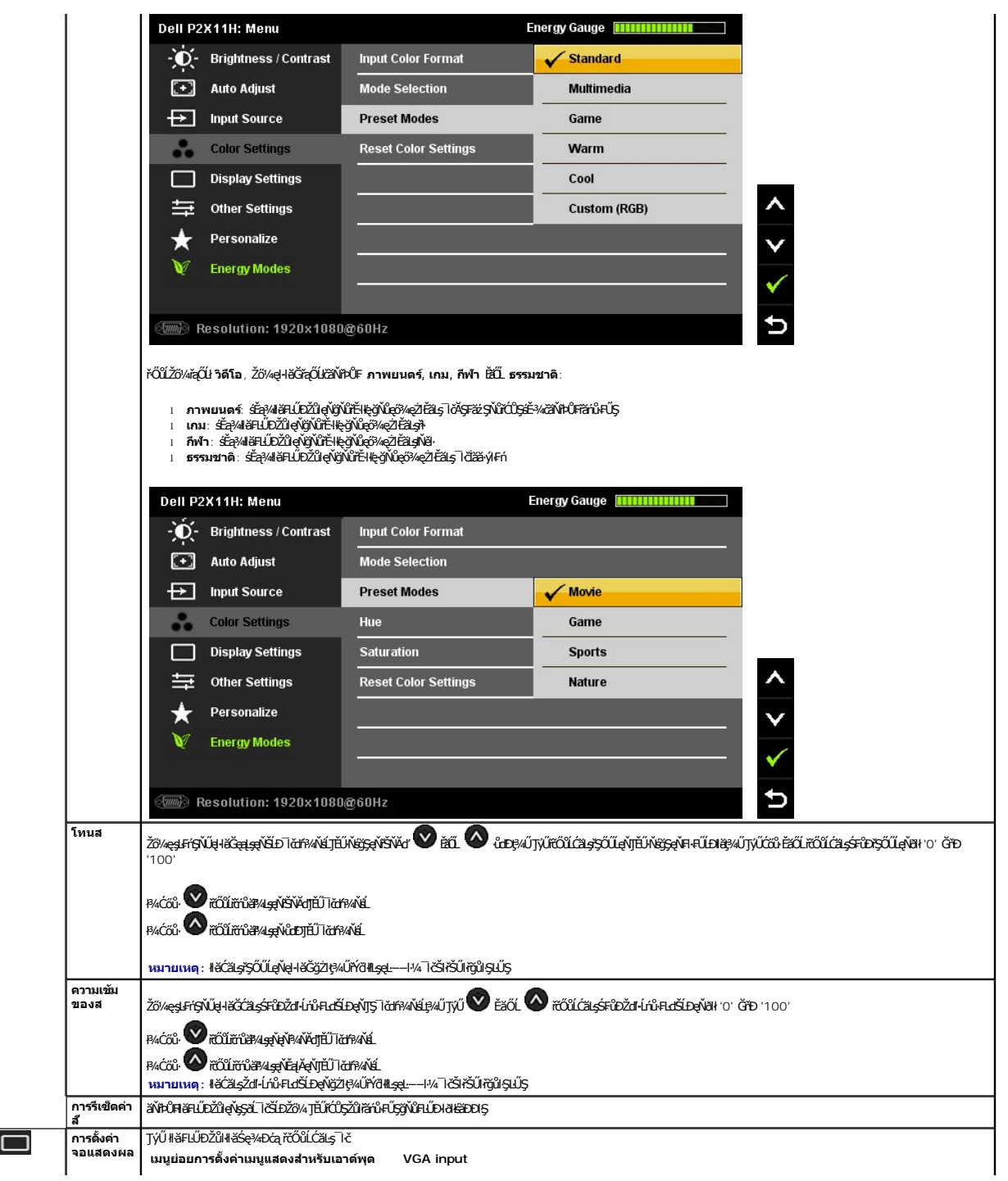

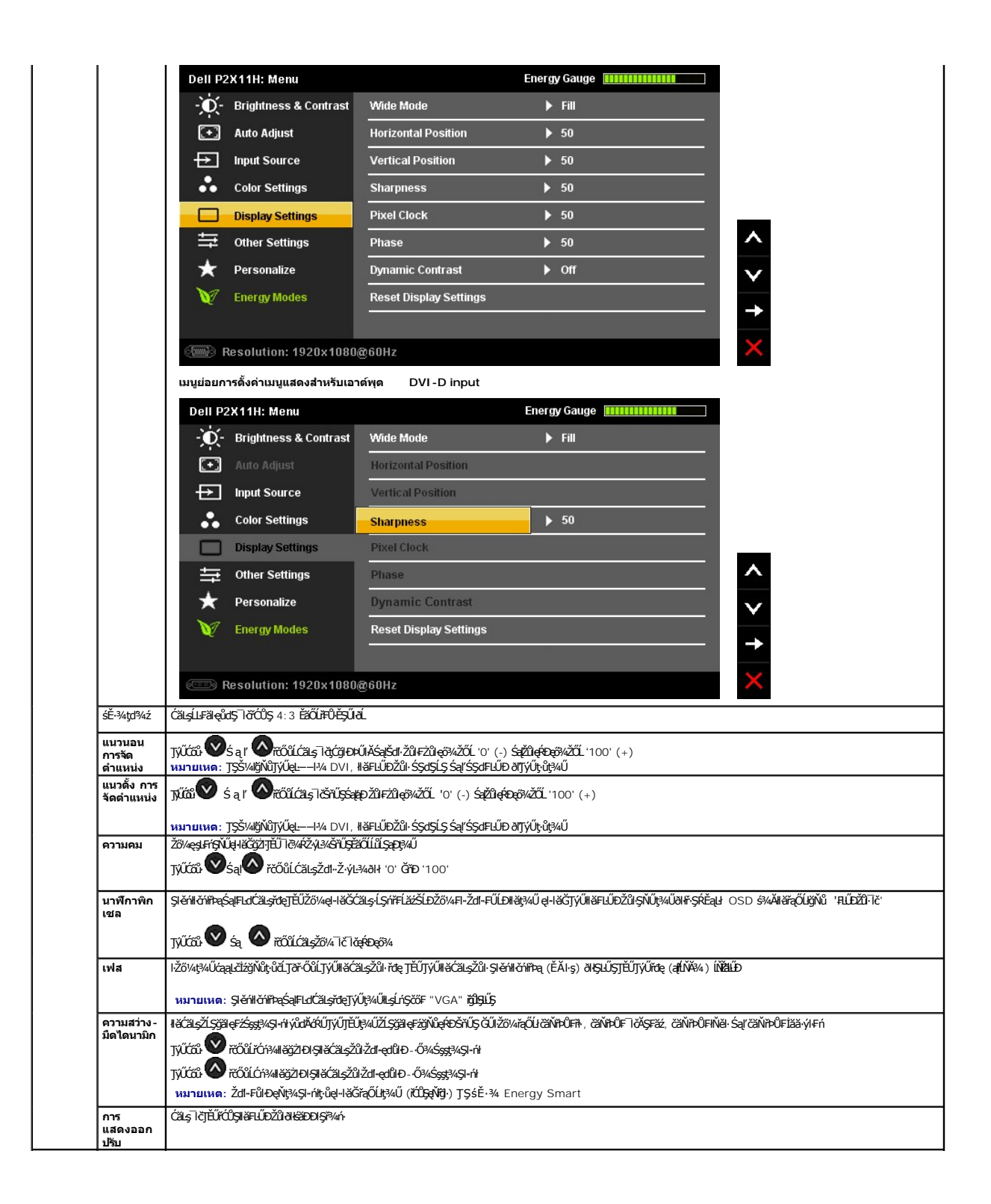

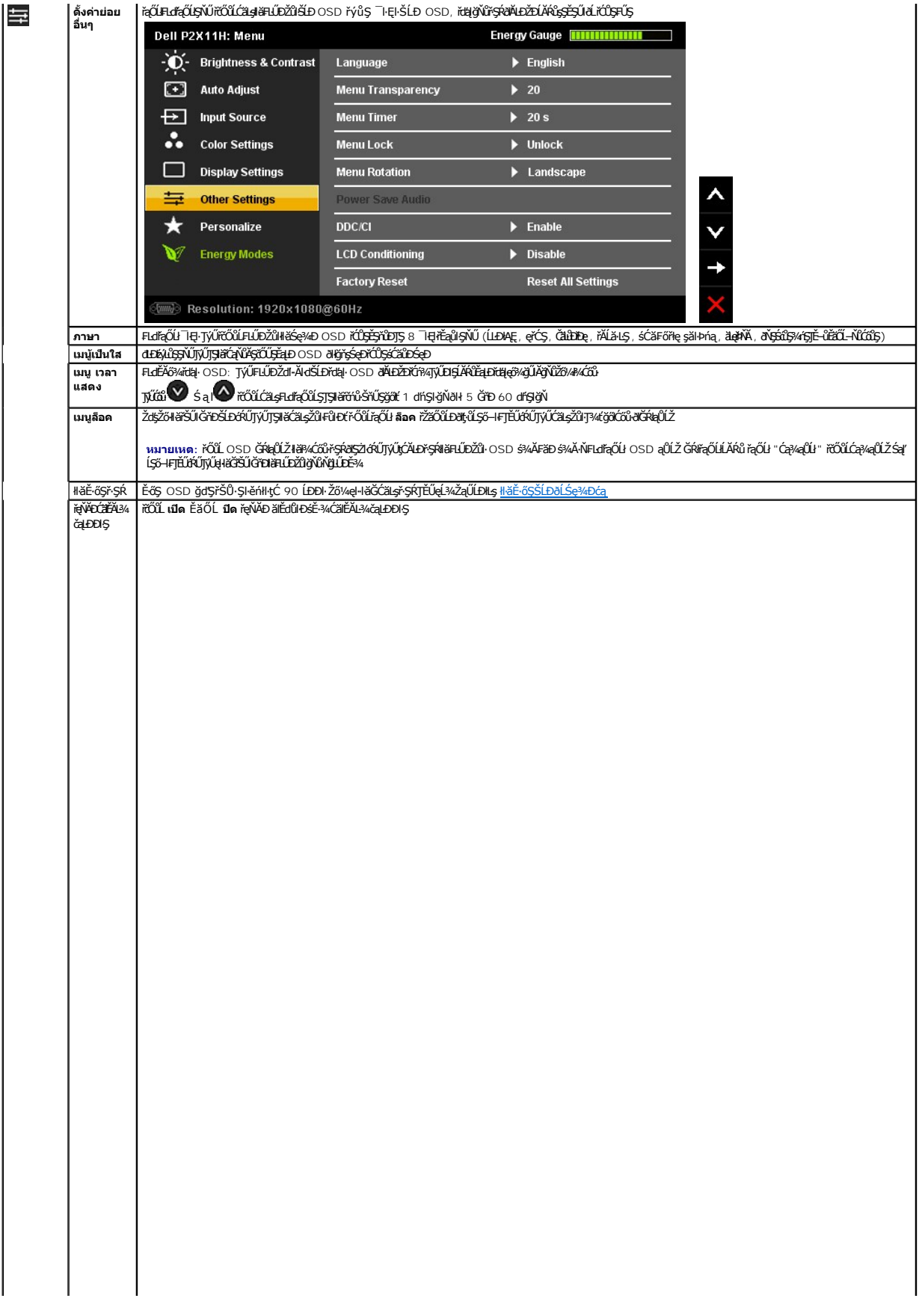

<span id="page-28-0"></span>**łąsekîĚŞŰelĕsk−** 

# **การติดตั งมอนิเตอร์**

**จอแสดงผลแบบแบน Dell™ P2211H/P2311H** 

# **คําแนะนําที ควรทราบ เกี ยวกับการกําหนดค่าความละเอียด ในการแสดงผลเป็น 1920 X 1080 (สูงสุด)**

řčŐůĹĆăľęńğin¯ŀčŢŞłŀăŚę¾ÐćąęŔĐęő¾ мIŢýŰäľşşĆ+ńşLFńŀlǎ Microsoft® Windows® Žď䳯lĚŞ¾Žďŀ-ąl作ĹŇĂ¾ŢŞłŀǎ\$ę¾DáqćqYĆŮŞ 1920 X 1080 čńfħą ś¾ĂğŹlŦŀ·ŠĿŰŞFĹĘŕĊŊŰ:

ŢŞ Windows XP:

- 1. ŽąńłŠďŀğŇůř¾ęłźğŮĹĆ ŚąŰńł **Properties**
- 2. řąŐĹłŚĞş **Settings**
- 3. řąŐůĹŞęţąř¾ĹăźşŀăźţĆğŀЊďŀ ¾ŰďĂłŀăł¾Ćőů·ř·ŰŀęźÞŰŀĂŽŰŀÐţďŰ ŚąŰďĆăĿşŽďŀ·ąľřĹŇĂ¾ŠĹÐĚŞŰŀðĹřĆŮŞ **1920 X 1080**
- 4. Žąńł **OK**

ŢŞ Windows Vista® ĚăŐĹ Windows® 7:

- 1. ŽąńłŠďŀğŇůř¾ęłźğŮĹĆŚąľŽąńł **ทําให้เป็นส่วนตัว**
- 2. Žąńł **เปลี ยนการตั งค่าการแสดงผล**
- 3. řąŐůĹŞęţąř¾ĹăźşŀăźţĆğŀЊďŀ ¾ŰďĂłŀăł¾Ćőů·ř·ŰŀęźÞŰŀĂŽŰŀÐţďŰ ŚąŰďĆăĿşŽďŀ·ąľřĹŇĂ¾ŠĹÐĚŞŰŀðĹřĆŮŞ **1920 X 1080**

4. Žąńł **OK**

ĞŰţ<del>ûĬ</del>ĊŞŽtĄĬŴ¥ġŇů 1920 X 1080 řÓÇFLďĘŐĿġĿġĿŒĹŰĿŶĿġĿŎĸĸĸĸĸĸĸĸĸĸŎĹŦŎŐĹŞŔĿŎŢŎŴĿŦŎĿġĔŖĿŎŔĿŔĿŎŎŔŎŔŎŔŎŔŎŔŎŔŎŔŎŔŎŔŎŔŎŔ

- **1: [ถ้าท่านมีเครื องคอมพิวเตอร์ตั งโต๊ะ](file:///C:/data/Monitors/P2211H/th/ug/internet.htm) Dell™ หรือโน๊ตบุ๊ค Dell™ ที ต่ออินเตอร์เน็ตอย**
- **2: [ถ้าท่านมีเครื องคอมพิวเตอร์ตั งโต๊ะ](file:///C:/data/Monitors/P2211H/th/ug/non-dell.htm) โน๊ตบุ๊ค หรือกราฟิกการ์ด ที ไม่ใช่ของ Dell™**

الدانيت

# <span id="page-29-0"></span>**จอแสดงผลแบบแบน Dell™ P2211H/P2311H**

ŽŔů·ŐĹHĕŢýŰÐĿŞ

ŽŻŀŚŞĬŞŻŀğŇŮŽďăğăŀş řŧŇŮĂďłĿşłŀăĖŻŀĚŞ¾ŽŮŀŽďŀ·ąľŔĹŇĂ¾ ŢŞłŀăŚę¾ĐćąřĆŮŞ 1920 X 1080 (**@É**4)

## **ข้อมูลในเอกสารนี อาจเปลี ยนแปลงได้โดยไม่ต้องแจ้งให้ทราบล่วงหน้า © 2010 Dell Inc. สงวนลิขสิทธิ**

ĚŰŀ·ğŻŀÞŻŰŀęůďŞĚŞňůÐęůďŞŢ¾ĚăŐĹğĿŰÐĚ·¾ŠĹÐřĹłęŀăŞŇŰś¾Ăţ·ůţ¾ŰăĿşĹŞő−ŀ₣řĆŮŞąŀĂąĿłĘ¼źĹĿłĘăðŀł Dell Inc. ś¾Ăř¾Ů¾Šŀ¾

ZZODERAGORIANANA TARIS DEN SASASU Dell ZOLZZODEFAGONZUSD Dell Inc. *Microsoft, Windows* iODSZZODDEANAZUFEGOLZOODEFANAZUFSASSUD Microsoft Corporation TS<del>C</del>ZIP<br>[Fänli Sal/超过函数区域: Intel iODSZZODEFANZUM/GigiOrgent Propration

อาจมีการใช้เครื่องหมายการค้า และซื้อทางการค้าอื่นในเอกสารฉบับนี้เพื่ออ้างถึงราบการและผลิตภัณฑ์เป็นของบริษัทเหล่านั้น Dell Inc. ขอประกาศว่าเราไม่มีความสนใจในเครื่องหมายการค้าหรือซื้อทางการค้าอื่นนอกเหนือจากของบริษัทเอง

**รุ่น P2211Ht, P2311Hb.** 

**เมษายน 2010 Rev. A00** 

### <span id="page-30-0"></span>łąŁstĆĂĿĐĚŞŰŀęłăşĿ−

# **การติดตั งจอแสดงผลของคุณ**

**คู่มือการใช้งานมอนิเตอร์จอแบน Dell™ P2211H/P2311H**

- **+**iěFůŠRÚĐ
- · łařýŐůĹ·FůĹðĹŚę¾ĐĠŎĹĐŽő¼
- **+** ładu-?4łłałlusel-ĂřŽřsna
- łŀăFůĹ [Soundbar \(](#page-32-0)ĹőÓã¼źřeǎń·)
- **·** łäszl·Ši FLŰĐĹĹł
- **·** ĹőĆã¼źĂň¾ćŞĿĐ (ĹőĆĔ¼åŐŰLřőů)

# <span id="page-30-1"></span>**การต่อขาตั ง**

**หมายเหตุ:** Šŀ₣ĿŰÐţ·ůţ¾Ű₣ůĹĹĂŔů ř·ŐůĹęůÐ·ĹşðĹ¯ŀčðŀłśăÐÐŀŞ

**₩ หมายเหตุ** : łłǎ Fń¾ FLŰÐ Ţ¾ ĂŐŞ ĹŐůŞ ť, śĆă¾ ¾Ŕ ğŇů ŽŔů·ŐĹ łłǎ ĂŐŞ Fŀ· ąŻŀ¾Ŀş łłä FLŰĐ Žůŀ ęŻŀĚăĿş ŽŻŀ ŚŞľŞŻŀ ŢŞ łŀǎ Fń¾ FLŰÐ.

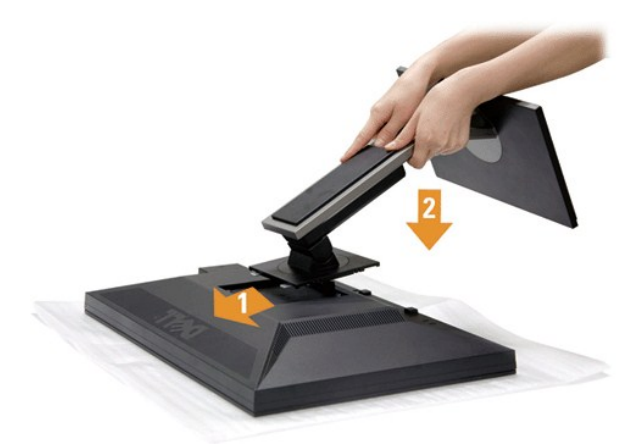

### łŀă₣ůĹŠŀ₣ĿŰÐðĹ¯ŀč:

- 
- 1. SłłdLę¾őZąő·LLł Sąldl+ĐðL kğdU¾Ul·ŞşŞ<br>2. dibÓŞdăÚĐğŇĴŀAŰŀŞĔąJŁĎĹĐĔĹĨčŢĚŰFäÐLşŠĞğLŰĐŖĹĐğŇĴŖĴdŞşŞŠĹĐŠIFLŰÐ
- 3. *PAŠI*FLŰĐðŞIălğLůĐĂň¾řŠŰIłLşðĹ<sup>T</sup>Ič

### <span id="page-30-2"></span>**การเชื อมต่อจอแสดงผลของคุณ**

**formuli li metal i li hetali**kovaðlítánů·lälşdŞli à T¾ť ŢŞęůdŞŞŇŰ ŢĚŰĆ<sup>1</sup>ńşLŦńFI- ŠĿŰŞŦĹŞřčŐĹŽď·ĆąĹ¾¯LĂ

łĕÿŐŰĿFŰĹŞŕřFĹĕŹÞŽŎ¼ŕŽŰŧ*ŊĹ*ŸďŦĹĞÆŎŃŊŎĿŦŀŠLŰŞFĹŞ/ŽŹŔŞŞŎŀADFŰţĆŞŇŰŧŸŰĹĘŶŕŦĹĔŹĹŎŹŎŀĸŸŐŰŁŐŹĿŔĿŔĿŎŎŎĿĿŎĿĿŎĹŢĠĹŎŖŎŀĿĿŰ

1. Cň¼ZLŏdfFLäS1DZó¼Są‰fDgAddUł.<br>2. FűlgÄžšrápĚýŪdeŇSV (¼ářfa DVI-D) ĚĎeYZŰDYS (ĹSI-ąŰĹł VCA) ŘÍNeyL<del>äZrď</del>AMÁNGŘAUGĚąDŠDŽL<del>ŏdfLäZ</del>Z%LÁŮJYŰQÄŽ<del>iva(DgŽLďAFLäZdP</del>MĂdLSTýŰ<br>A POZYSVALDGÁÝGIFŐŰLYŐŰFŰLLSZLödFFLäzdDFLd%ŰdÁälsgdŇAM

**การเชื อมต่อสายเคเบิล DVI สีขาว**

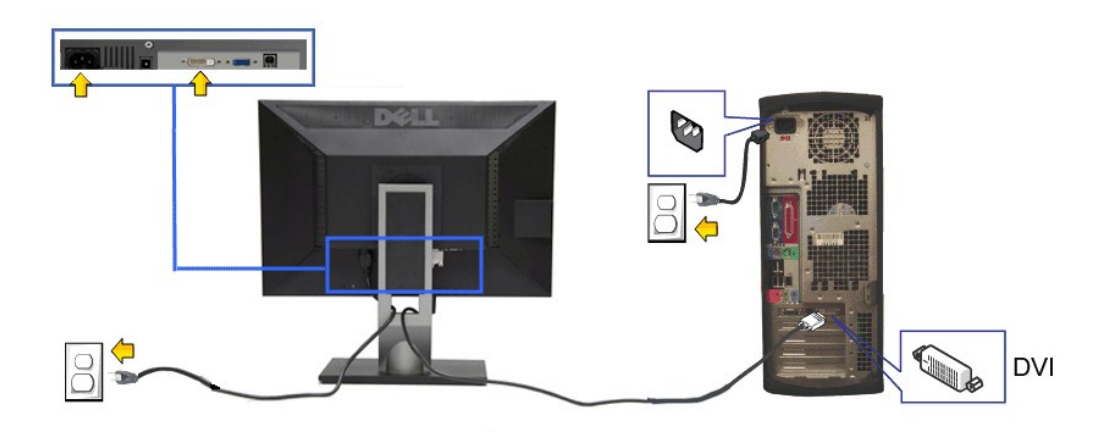

**การเชื อมต่อสายเคเบิล VGA สีนํ าเงิน**

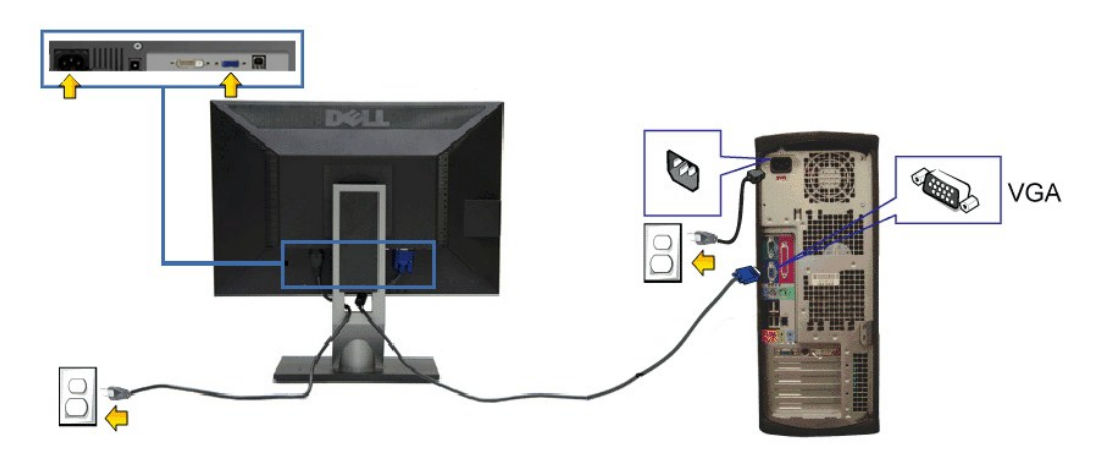

**ข้อควรระวัง:** ¯ŀčłăŀđńłŢýŰřčŐůĹłŀăŚę¾Ð¯ŀčĆ㾳źřğůŀŞĿŰŞ ąĿłĘ¼ľðăńЊĹÐŽĹ·čńďř₣ĹăźĹŀðŚ₣ł₣ůŀÐţđðŀłŞŇŰ

## **การเชื อมต่อสาย USB**

ĚąĿĐðŀŔġŎĠęńŰŞĦĞYŐŰĿFŮĹġĂ DVI/VGA/DP ŚąŬſŢĔŰĊŀŕġĿŦſĦ·ŠLŰŞŦŰŞŖŰĿŎĨŰŕŶŐĹŀFŰŁĄŎ USB ĿşŽĹċĭďĦĔŔċġŔġŰŎġſŰŞŠĿŰŞŦĔĿĨŎŦŐŔĿ

- 
- 1. FüLelA USB LLĞETÄN (**dAğVIRJALAZSOLD) ğNÜLLZETLE**GETÄNSLDƏL IĞ ILƏLZETE USB ğNÜFEHR: ŞŞZL-ĞYdFELZE (¾R&AQHNA%ƏH&CD) SQ%RdÜIQH&GGGW&RCƏHNEYÜL<br>- e|-Ä USB B«ALZEĞLÜĞÜNES«AKGDHAKDEZS»ARĞI4LBMÜ<br>2. KÖNLFÜLÖSIMETÜLGENDER USB
- 
- 4. řĆń¾ðĹŚę¾ÐćąŚąľŽĹ·čńďř₣Ĺăź
- GUŀðLSę¾ÐĠęŞ≉ÆÞŀĞŠňŰŞ·ŀ E·ŀAŽďŀdŰŀłŀăFń¾FĿŰĎŞĿŰŞę·şRă¼ź GÜŀţ·ǔ·N ŀčČăŀł·şŞðL ŢEULǔIŞ <u>łŀăSŀUţSCĿ−Eŀ</u><br>5. ŢýŰğŇŮĂř¥eJÄşŞŠIFLŰĐČĹ¯lčřčŐŰlĨŮ<del>ṣd</del>ĂŽÍġÝŠŰŀğŇů
- 

### <span id="page-31-0"></span>**การจัดการกับสายเคเบิล**

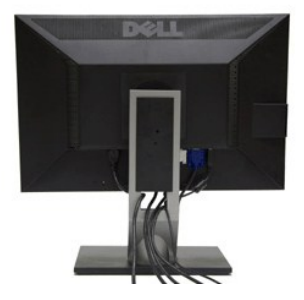

ĚąŁðłŦŰġŇġġĸġŎŀŎġĸŎĊĿġŔĸŔĊŔġŔĸĊġŔŢŔĸŔŧŔĸŕŎĸŔĿŔĸŔĊĠŔĿŔŎŔĠŔĿŔŎŔĿĸŔĸĿŎŔĸĿŔĿŎĿŎŎŎŔĸŔĊŹĸŎŔĸŔĸŔĊĠŔĿŔ<br>ĔĸŔĸŔĸŔĸĸĸĸĸĸĸŔĊĠĸŔĊĊĠĸŔĊŔĸŔĊĊĊŔĸŔĸŔĸŔĊĊĊŔĸŔĊŎĿŎĸŔĸŔĿŎĿŎĸŔĿŎĿŎĿŎĿŎĿŎĿŎĿŎŎĿŎĸŶĊŎĸŔĊŎĸŔĊŎ ätévűss

# <span id="page-32-0"></span>**การต่อ Dell Soundbar**

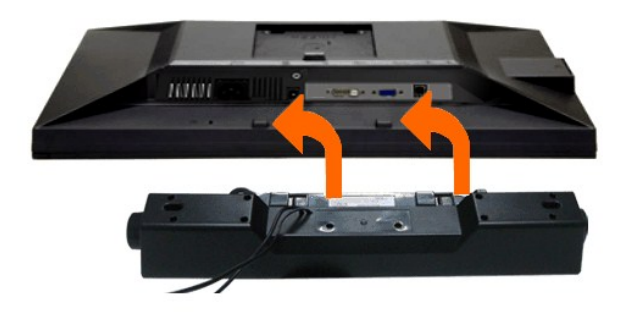

- $\triangle$  ข้อควรระวัง : ĹĂů<del>T</del>ýŰ*ⅎ*ĹŐŁ*Ă*ŰĜğŇttuJyu Dell Soundbar
- *k***y หมายเหตุ** : łŻŀąĿĐţđŠŀĹĹł +12V DC ğŇŮŚĿŰdFŮĹ<del>ÄlşşţđŠLD</del> Soundbar ęl··ŀăĞřąŐĹłŢýŰţ¼Ű řÝčŀłłĿş Dell Soundbar řğle
- 1. ðŀł¼ŰŀŞĚąĿĐŠĹĐðĹ¯ŀč ŢĚŰğŻŀŀŀăFůĹ Soundbar ś<sup>ą</sup>¼Ăd**ĐjĚŰýűĿĎġĹĎĘĹPãDĿŚŞdŚĞş¼ŰŞąîĐĚąĿD**ŎĹĪč
- 2. řąŐŰĘ Soundbar ţĆğIĐÞŰIĂðŞÄĞJLŮÐĂŤ¾ąĐŢŞFZIŚĚŞŮĐ
- 3. FůĹ Soundbar łĿşýůĹĐ Audio Power DC-out (¾ŔăŀĂąlťĹŇĂ¾ðŀłó·ĹĐ<u>¾ŰŞåIĐ</u>)
- 4. řeŇĂşŠĿŰďFŮLeřFĹăŕáĹŠŞŀ¾ðrĹŹďeŇŇĎďĹŮĹŞðŀŀŖ4ŰŀŞĔąĿĎÁĐŚLD Soundbar łLşŠĿŰďęůĐęĿ−−ŀ¼řeŇĂĐĹĹĐŧŸĿŎŕďFÉLăŹ

# <span id="page-32-1"></span>**การนําขาตั งออก**

- **ky หมายเหตุ**: řőŐĹÓŰ**Ŀ**ŊĘãĹĂŠŇ¾Šů<del>QŞŞĚŞ</del>ŰðĹ LCD мIĞĹ¾ŠŀFĿŰÐĹĹł ðŦŰĿÞ¼ŢĬĔŰŚŞĨJōdŪdŦĿĨŤďĹġŞčŐŰŞğŴĘĺŀ¼¾ŇĠąŰď
- **หมายเหตุ:** łŀă ₣ń¾ ₣ĿŰÐ Ţ¾ ĂŐŞ ĹŐůŞ ť, śĆă¾ ¾Ŕ ğŇů ŽŔů·ŐĹ łŀă ĂŐŞ ₣ŀ· ąŻŀ¾Ŀş łŀă ₣ĿŰÐ Žůŀ ęŻŀĚăĿş ŽŻŀ ŚŞľŞŻŀ ŢŞ łŀă ₣ń¾ ₣ĿŰÐ.

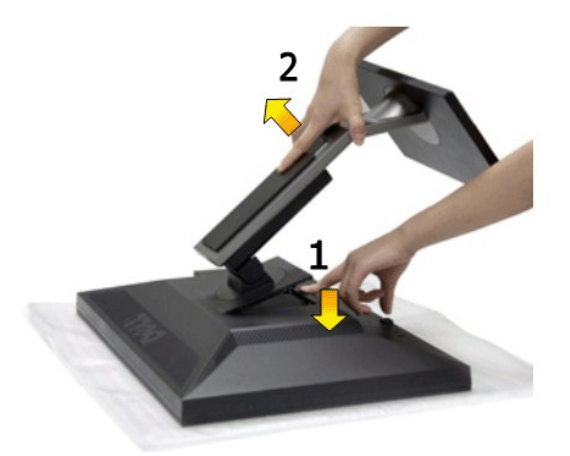

łŀăĞĹ¾Šŀ₣ĿŰÐĹĹł:

- 1. dIĐðĹ<sup>T</sup>lĞŞŠŐŰŞćńdğŇŮřãŇĂş<br>2. łB⁄4ĆŐKœYeQŰBHLŰĐŽŰEQDŰ
- 2. ł łąć co caracterizme pro 3. ĂłŠŀ₣ĿŰÐĹĹłðŀłðĹ¯ŀč

<span id="page-32-2"></span>**อุปกรณ์ยึดผนัง (อุปกรณ์ซื อเพิ ม)**

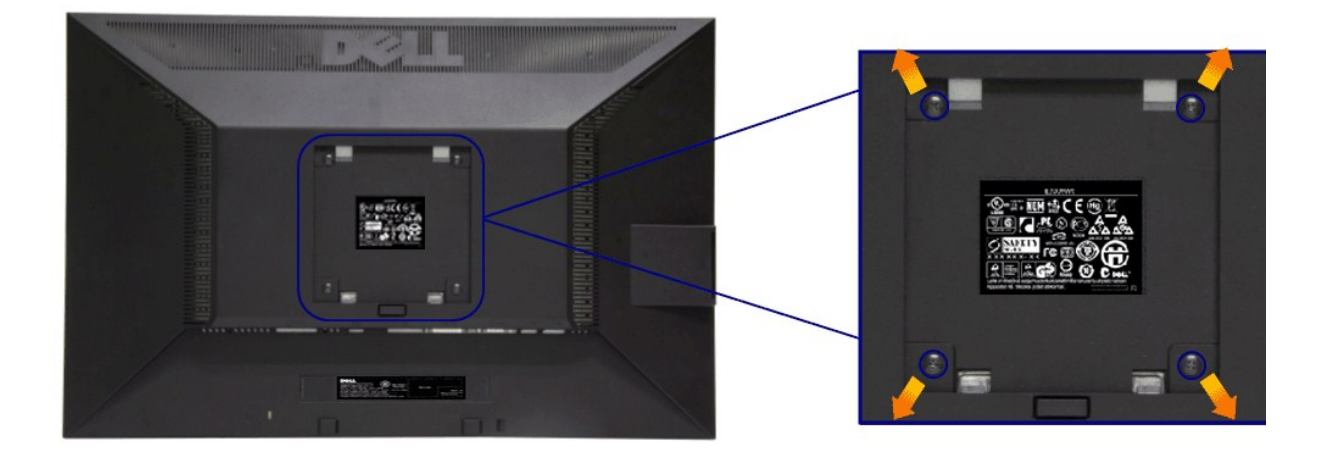

 $(\check{S}S13/44\check{R}^2.194 \times 10 \cdot .)$ 

JĔŰ%ŔŠLŰŞFĹŞğŇŮŀĞċŰĿĿŊŐ%ĂŤ%4ŞVESA ğŇĴŖŰ%ŰPÄLJŠ%Ű

- 1. dežsűdészadassúřádíshöfossassangyűrvölisáranyássalászta<br>2. číszáralelli<br>3. týliszadrolli (1944)<br>4. francosztanyásztanyás (1945)<br>5. ára LCD ssejedszágyar sulstisznűrválla (1970–1974)<br>5. ára LCD ssejedszágyar sulstisznűrv
- 
- 
- 
- 

้<br>ี้ใน และและและ เจ๋านั้นเจ้งมหน่ายส่วงกล้ะด้นมามาการมีเยน และใกมเจ้นสว่าใก้มากล้มเกิดแล้วสว่าใน

<span id="page-34-0"></span>łąŁątĆĂĿĐĚŞŰŀęŀăşĿ−

## **การแก้ไขปัญหาเบื องต้น**

### **คู่มือการใช้งานมอนิเตอร์จอแบน Dell™ P2211H/P2311H**

- **·** łłăğ¾ęĹşFLdřĹĐ
- **· älşFădădfrŽälĚzğŇůFri¾FLŰDI čäŰLrŽäŐŮLĐ**
- á⊢ěğůd¢Ć
- **●** ĆĿ−ĚŀřÝčŀlŠĹĐćąńF<sup>™</sup>Ŀ¼<sup>3</sup>Ź
- ĆĿ−ĚŀřÝčŀľřăŐůĹÐ [Universal Serial Bu](#page-36-2)s
- **Ć⊢Đ<del>ři</del>ŇůĂdil**s [Dell Soundbar](#page-36-3)

<mark>∕ N</mark> ตำเตือน : łůĹŞğŇůŽő¼ðlřáńů·läľşdŞll ăŢ¾ť ŢŞęůdŞŞŇŰ ŢĚŰĆ<sup>1</sup>ŕgĿFńFI- <u>ŠŧŰŞFĹŞřčŐŰ Žď·ĆąĹ¾¯lĂ</u>

### <span id="page-34-1"></span>**การทดสอบตัวเอง**

ðLS24DáSLDZÓV4NZÓV49JFNTSIBGY4LSFLdHD ÞNDÝVARTELZŐV4Fádð4.sdÚðLS24DágZUHSPAUFEHEEBOLL VA BLS24DáSAL AN AND VAR<br>TÉÚBLSIBGY4ÁLSFLAHDSLDÓL TÁ SAÁNBGZIFI-SLÚSFLSFÚLLÓSNÚ.

- 
- 1. G%#Z8QUBğUDZL<del>YdFLISS|QLS%D&QD</del>ZÖ%<br>2. %MBQKAYGHAMMULIBIRAÜSEQEYEDZLYdFFLIZERÖLTELISSQJRdOG%D%ZYSFGF8G%QLSPLAFLANDENQLYLYDQKAZYSFQ%HELQ (SLIFTQGH) QLAHQULIB SQLANDEDDDDS) LU8H4XUIS<br>EQDSLDZLYdFFLIZE
- 3. řĆń¾ðĹŚę¾Ðćą
- 

łąŭLĐŚFUFL5ZdãðICăH+5SESUIðL (SJU**GEQAP**AR) GUIðLSe¼DágUjdHăGFädððLsel--I+¼ I&j4U SalgZlÐISLAŭIDGRFULD TSS¼IGNŭLARŭTSEF4Mäðj4eLsFLdfLD tdfðfdLzz LED **#GRAGBNGL\$**<br>el--I¼iSÚgNreQHeNH*sSsTASsiSFiD*gNGs4/D4USeND8EQUSDGESÚ dÍLN

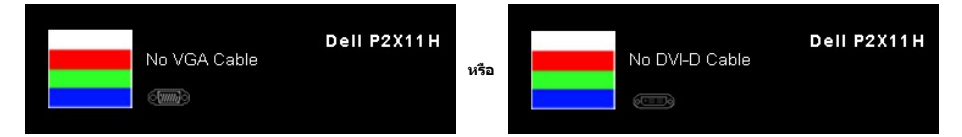

- 4. łąŭLĐŞNUU+ðCãŀŀäľEdŰŀĐğNŭäl§şğZIÐIŞF1•GlFń¾UdA EHGL¾ęŀAdfi¾NáWLLŀEǎOLęIAdfi¾NŚ4ĨrÁZÄő¾ď@NAEIA<br>5. Ćń¾ðĹŚę¾ÐĠqŠĹĐŽő¼ ŚąlFûĹęIĂęL−−ŀ¼¯ŀčŢĚ∙ů ðIŀŞLŰŞřÓń¾ğLŰDŽĹ·čńdfFĹǎźŚąl®ĹŚę¾ÐĠqŠĹĐŽő¼
- 

ĞŰŀĔŞŰŀðĹŦŀčŠÁ¼ďůŀÐ ĔąĿĐðŀkjŇŮŽő¼¾ŻŀŢĠŗŸĠŀŦĠŊĿŦŔŎŊŧĸŎĨĠġŰŦſĔŰFăď@ġŹĹŞĠÿăġŔġĹĂäďĕĞ҂ŀŎĸŔĠŔĿŎŹŎĸġŎĸŎĊŎĸ

# <span id="page-34-2"></span>**ระบบตรวจวิเคราะห์ที ติดตั งมาพร้อมเครื อง**

dĹ<del>ŘŎ</del>Ďár¥¥FŰÐŤŽáŐĹĐŐĹFăťðrŤŽäľĔźřŐŰýûĎFăďŔġsſŮęńDół¼ŐFŕğŴŽIdąŁħ₩ĂŚŦŰŞŞĔŞŰdĹŕŐÇG∟−ĚIğŴĦŶĸ₩ŔŁĨĹĔġĄŰŦŔĸŸĠŎŹŎ*k* 

**หมายเหตุ:** Žő¼ęŀ·ŀăĞăĿŞăľşş₣ăďðďńřŽăŀľĚźŞŇŰţ¾Ű ř·ŐůĹĆą¾ęŀĂęĿ−−ŀ¼¯ŀčĹĹł ŚąľðĹ¯ŀčĹĂŔůŢŞ โหมดการทดสอบตัวเอง řğůŀŞĿŰŞ

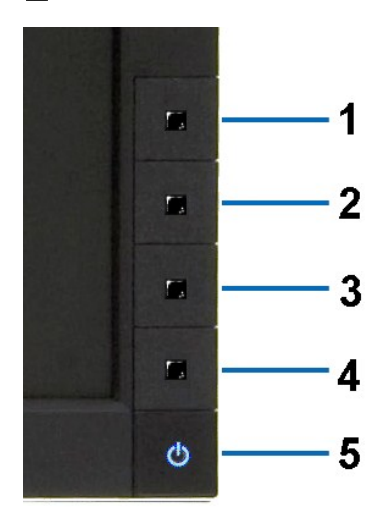

łŀăăĿŞăľşş₣ăďðďńřŽăŀľĚźğŇů₣ń¾₣ĿŰзŀłĿşřŽăŐůĹÐ:

- 
- 1. Făd8eLşdîle5Ul-8LetL48 (töNCGG555918L)<br>2. ĞLAGABeL-1-Va TeLLARAQIŞÊRSILDZLEYIN (TARELSZÉSŐLAL TEZERSŐLGÉG4GÉF-34Răğ34eLşFLdfLD<br>3. PAGGG-CGG-1 S a I'GGG-4 ŞSS6D-AQIŞÊŞQLZGIDRUGBUL-LŞŞIŞ 2 dFIŞIğN EŞÜHƏLeNiğHƏICBIH-SHÜŞ<br>
- 
- 
- 
- 7. ğŻŀ₣ŀ·ŠĿŰŞ₣ĹŞğŇů 5 Śąľ 6 ÞŻŰŀĹŇłŽăĿŰÐ řčŐůĹ₣ăďðęĹşłŀăŚę¾ÐćąşŞĚŞŰŀðĹęŇřŠŇĂď ęŇŞŻŰŀřÐńŞ ¾Żŀ ŚąľęŇŠŀď

łŀăğ¾ęĹşřęăŮðęńŰŞř·ŐůĹĚŞŰŀðĹęŇŠŀďĆăŀł¹ŠňŰŞ ĹĹłðŀłłŀăğŻŀÐŀŞś¾Şł¾Ćőů· Ćőů· **4** ÞŻŰŀĹŇłŽăĿŰÐ

ĞŰŽŐ¼₣ăďġţĠĿŎŕ¥ĠĹŦĸŞĔŞŰdĹ¥ŰďĂŀijŶŰĔŽŐŮĿŎĹFăŒĦŸŽĦĔźğŇĿĦ¥ŦĹŰĿŀĞĹĨĿŎŹŴĿŎĿŎĿŎĊĨŎŔŢĔĸŎŀŎĸŎĸŦŔĸ

# <span id="page-35-0"></span>**ปัญหาทั วไป**

₣ŀăŀÐ₣ůĹţĆŞŇŰşăăðőŠŰĹ·ŔąğĿůďţĆřłŇůĂďłĿşĆĿ−ĚŀŠĹÐðĹŚę¾ÐćąğŇůŽő¼Ĺŀðčş ŚąľďńİŇğŇůĹŀðŚłŰţŠĆĿ−Ěŀţ¾Ű

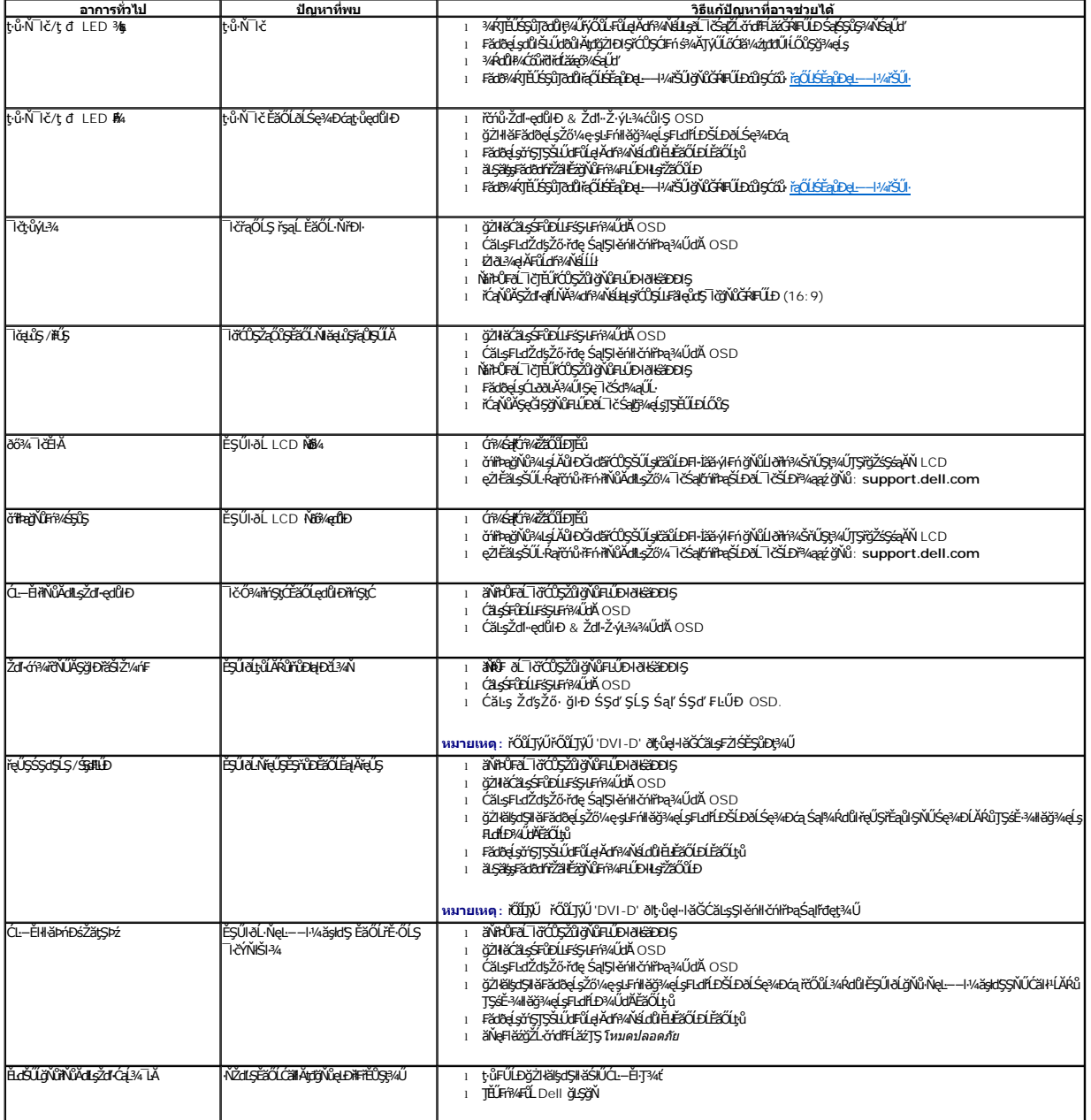

<span id="page-36-0"></span>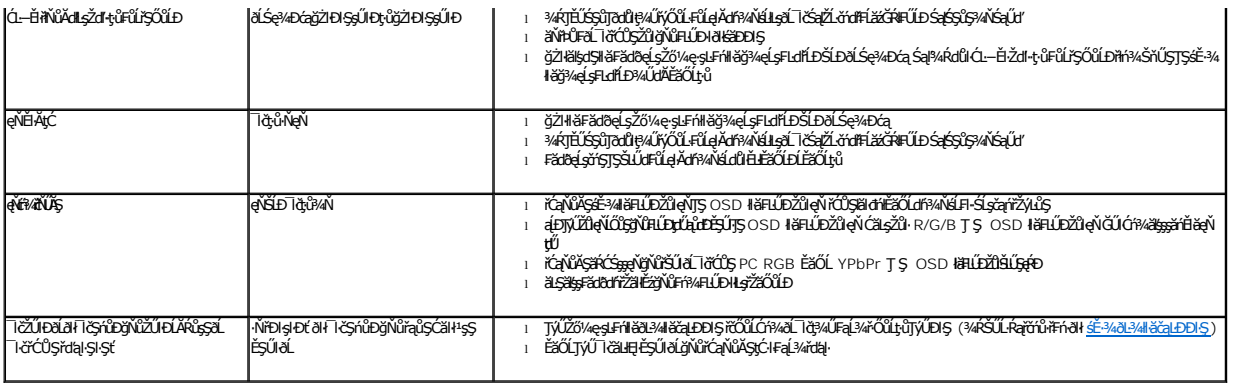

# <span id="page-36-1"></span>**ปัญหาเฉพาะของผลิตภัณฑ์**

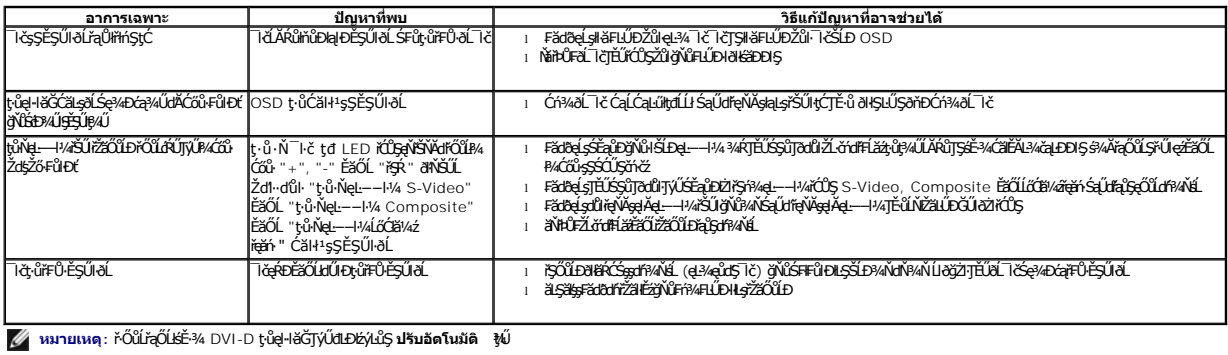

# <span id="page-36-2"></span>**ปัญหาเฉพาะอินเตอร์เฟซบัสอนุกรมสากล (USB)**

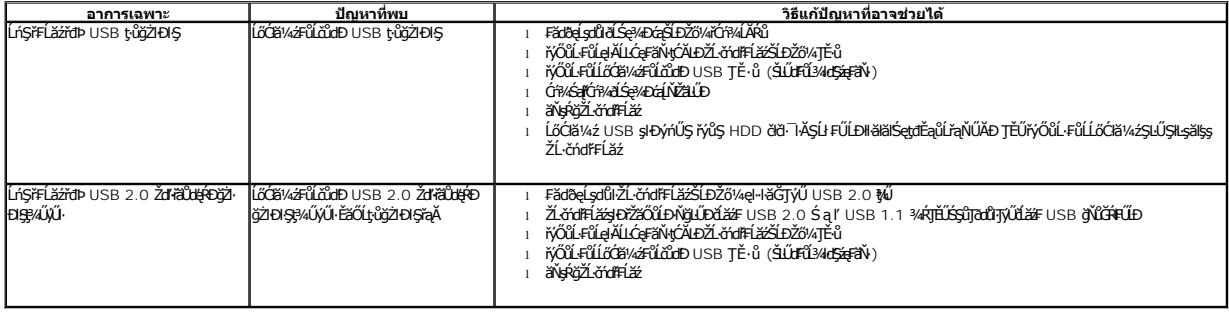

# <span id="page-36-3"></span>**ปัญหาเกี ยวกับ Dell™ Soundbar**

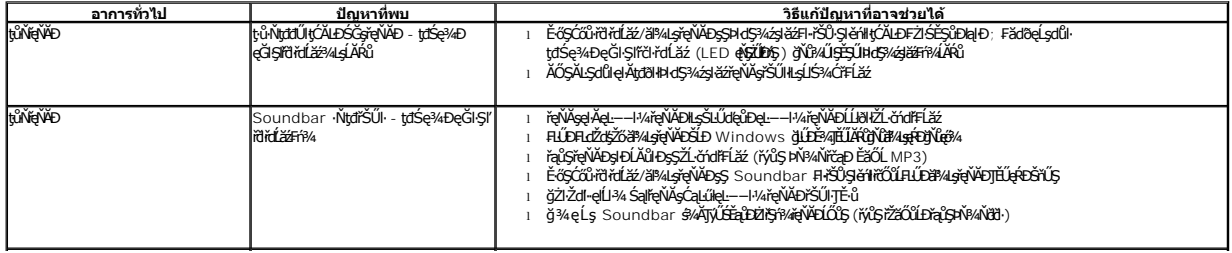

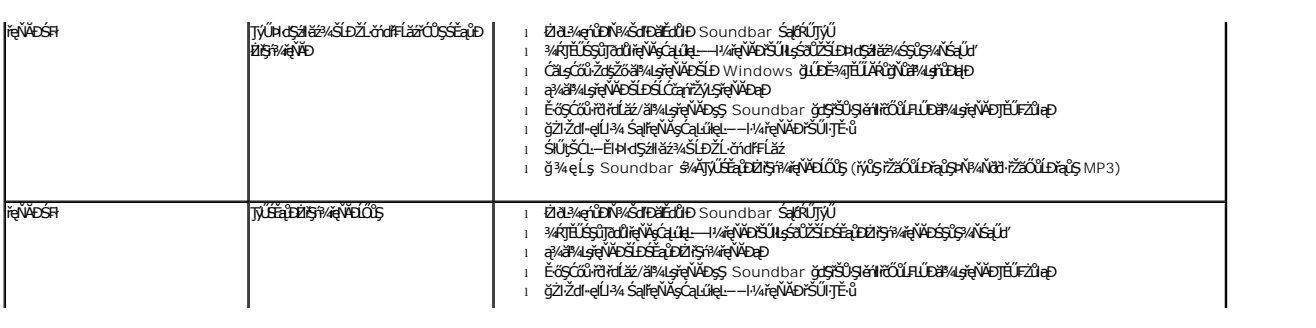